# ІНСТРУКЦІЯ РОЗУМНИЙ РОБОТ

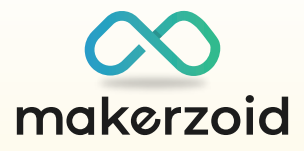

# **Знайти більше ідей можна тут**

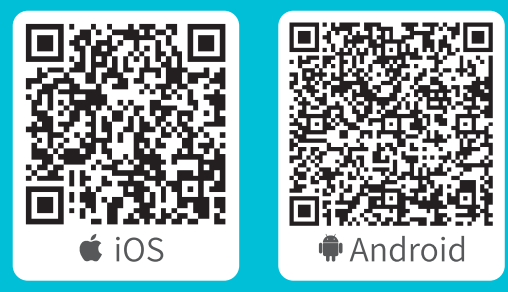

**Завантаж додаток**

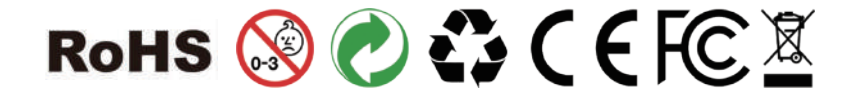

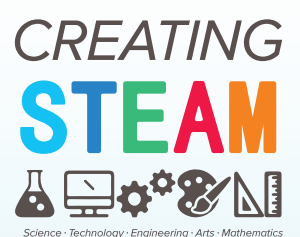

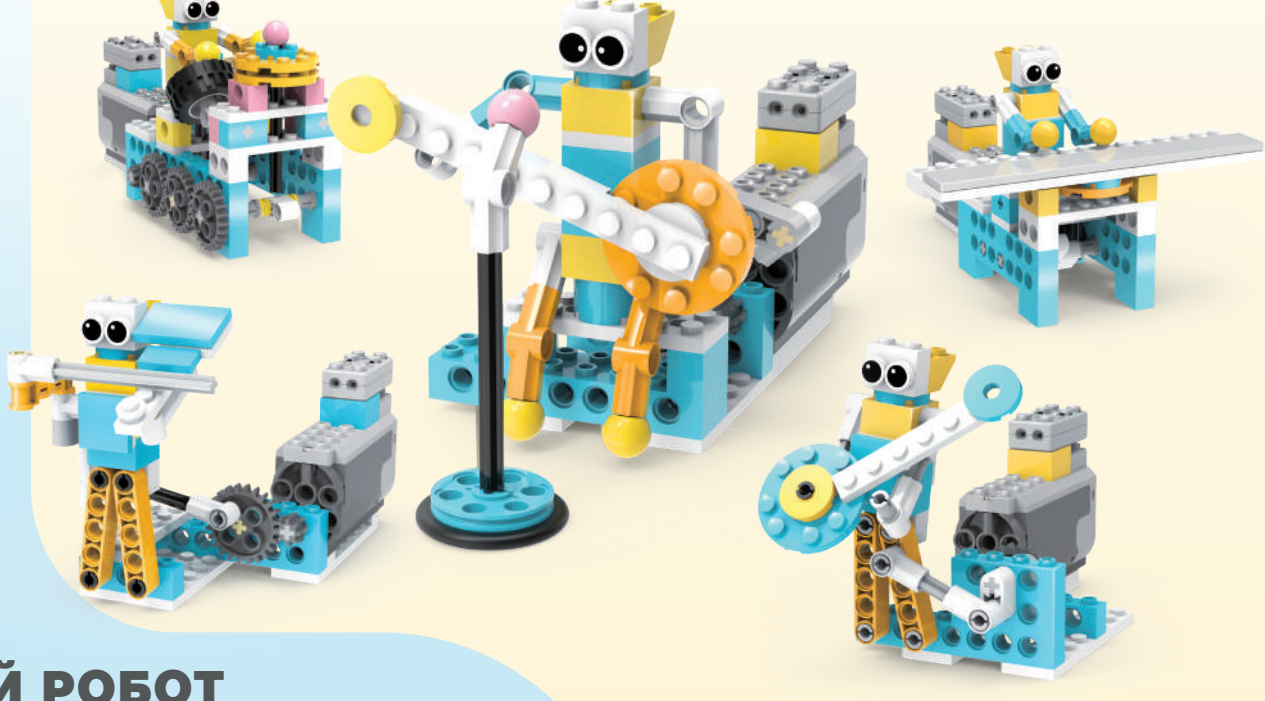

Застосунок навчить вас створювати робота

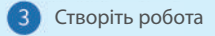

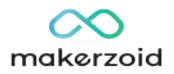

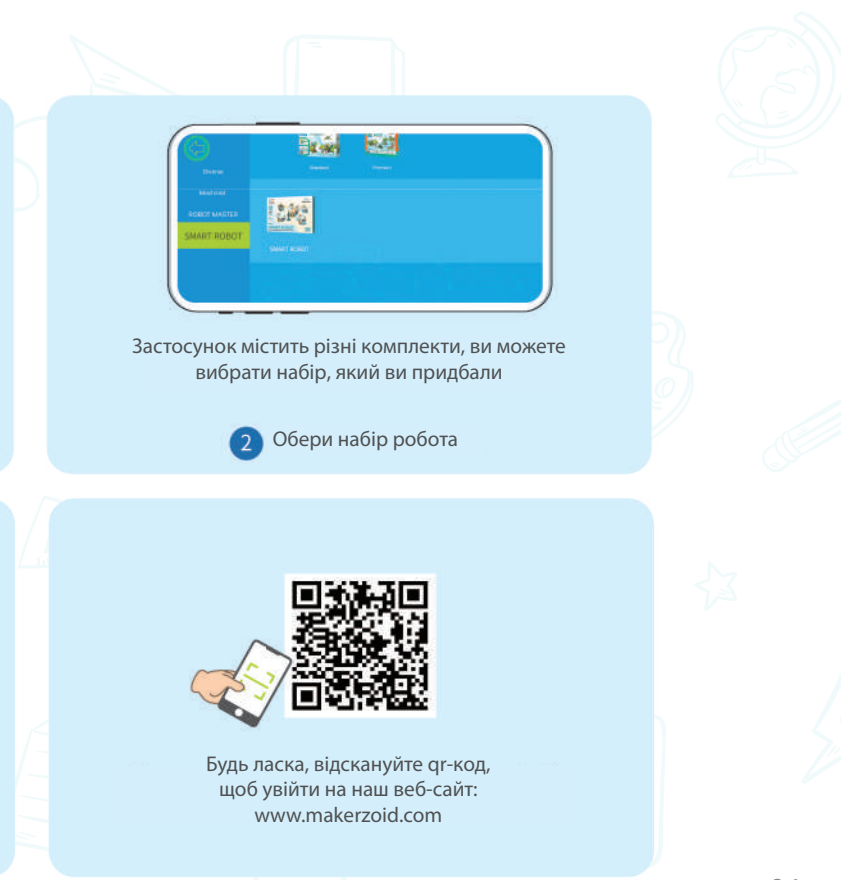

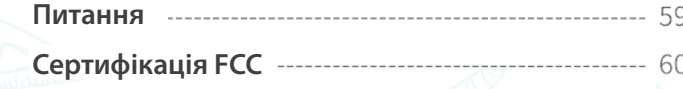

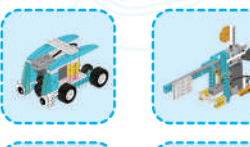

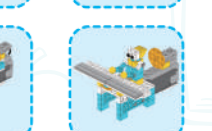

 $\mathbb D$  Зіскануй QR-код Пошук в магазині додатків Пошук в магазині додатків <sup>2</sup> 2**IOS** Android Завантажити застосунок

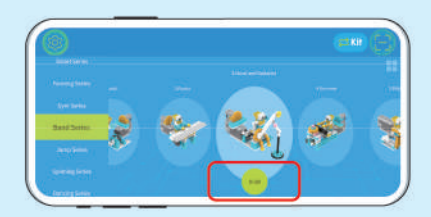

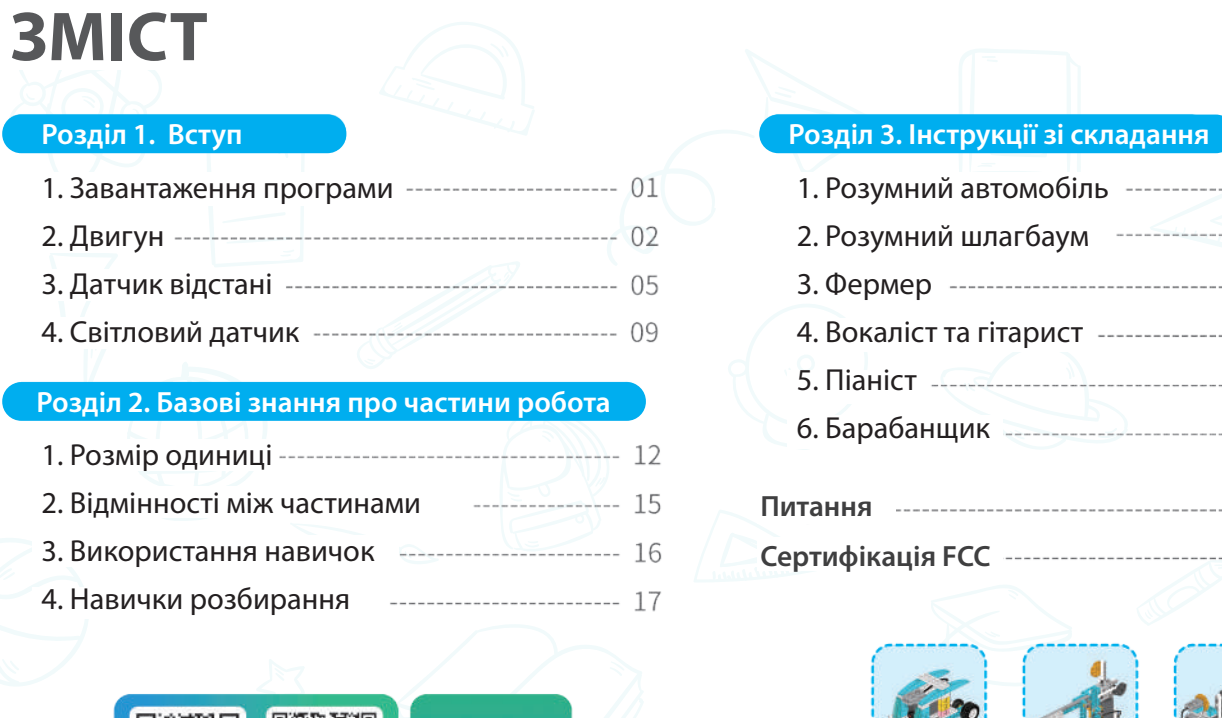

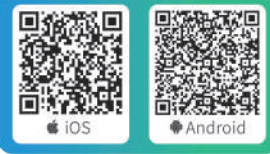

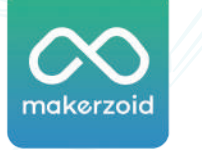

APP Download

APP icon

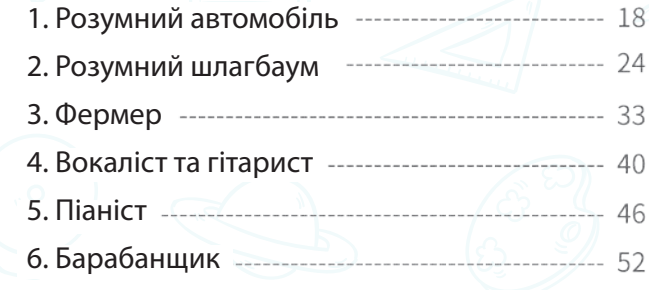

# **Розділ 1. Вступ**

1. Завантаження програми

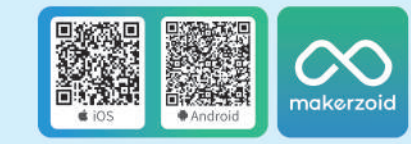

Завантажити застосунок

# $\infty$ makerzoid

# 2. Двигун

# Інструкції зі встановлення батареї

### Як працює двигун

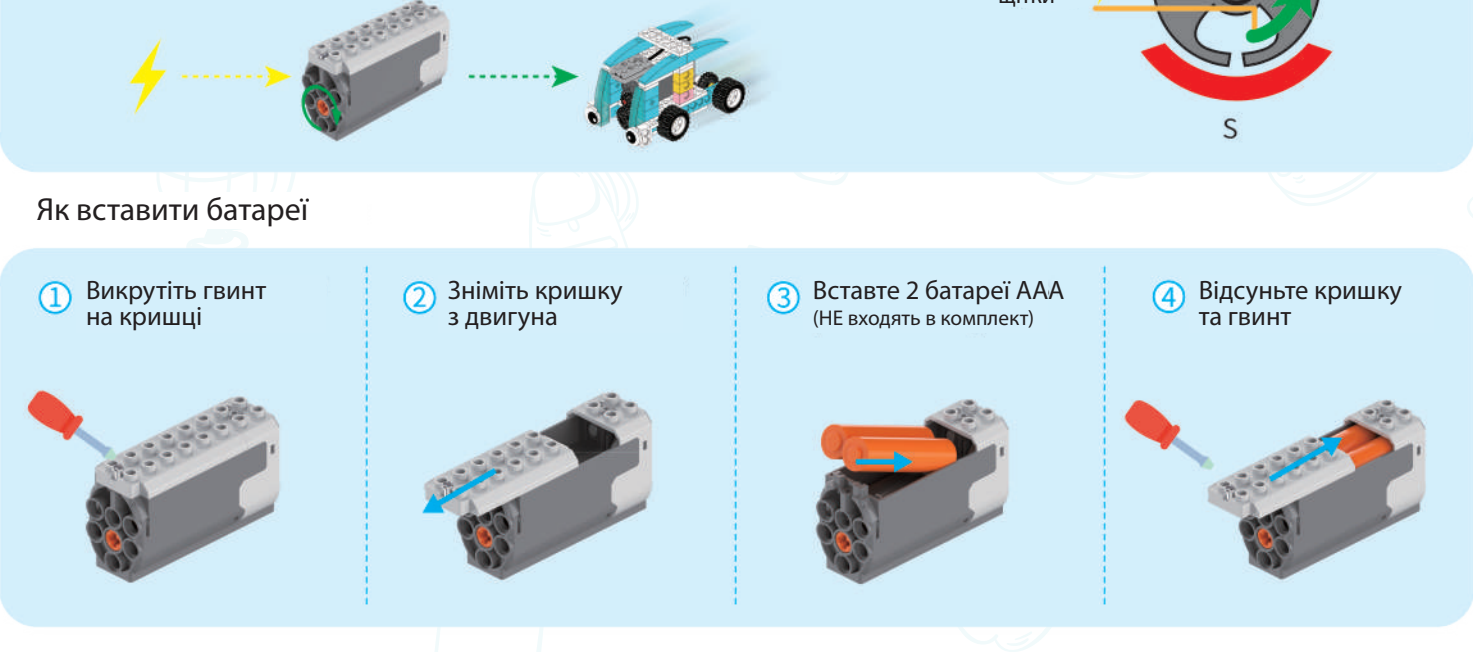

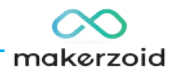

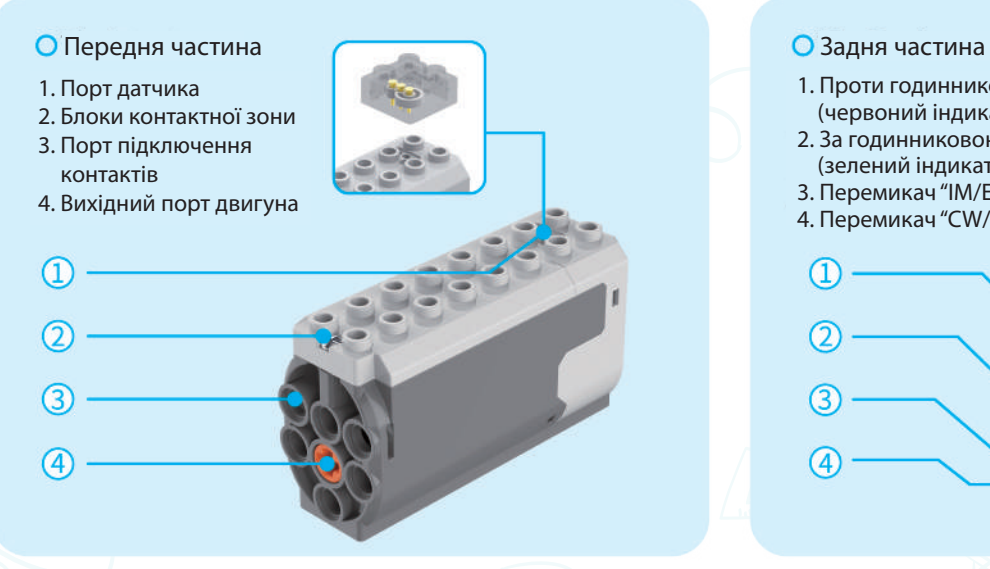

- О Батареї, що не перезаряджаються, не можна заряджати; О Акумулятори різних розмірів або старі та нові батареї не можна використовувати разом;
	- Іграшку можна підключити більше ніж до одного джерела живлення
	- Батареї слід вставляти з дотриманням правильної полярності.

# ПеремикачіIM/OFF/EM CW/OFF/CCW

- Відповідно до електромагнітної індукції, наелектризований дріт обертається під дією сили в магнітному полі (як на малюнку праворуч)
- Двигун перетворює електричну енергію на кінетичну, надаючи роботам сили та активуючи їх.

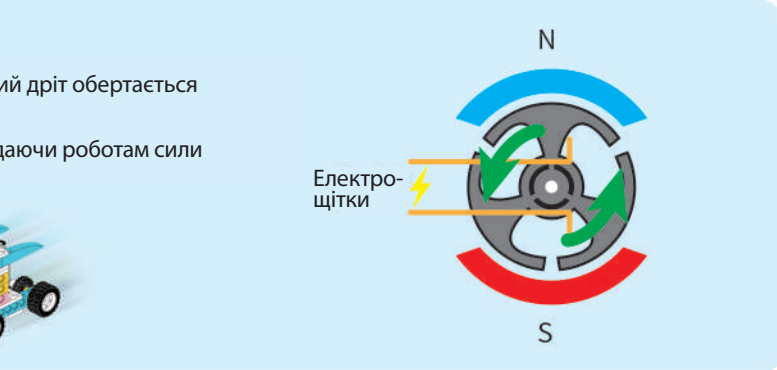

- 
- Будь ласка, заряджайте акумуляторну батарею під наглядом дорослих;
- Використані батареї слід вийняти з виробу;
- Клеми живлення не повинні бути закорочені.

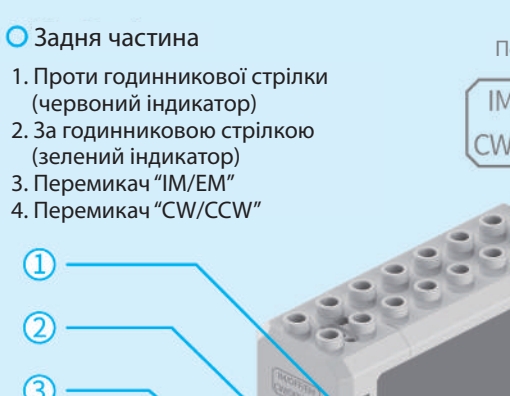

# $\infty$ makerzoid

### EM (електричний режим)

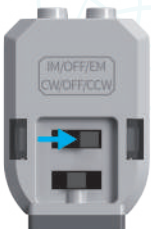

IM (розумний режим)

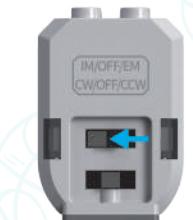

- Інфрачервоний датчик відстані оцінює відстань і перешкоди через інфрачервоне світло. Перешкоди інфрачервоного світла від інших джерел, наприклад, дуже освітленої кімнати, впливатимуть на діапазон виявлення датчика.
- Два маленьких «ока» на датчику використовуються для передачі та отримання інфрачервоного випромінювання.
	- 1. Рівень інфрачервоного випромінювання 2. Логічний сигнал
- 4. Передача інфрачервоного випромінювання
- 3. Прийом інфрачервоного
- 5. З'єднання
- 

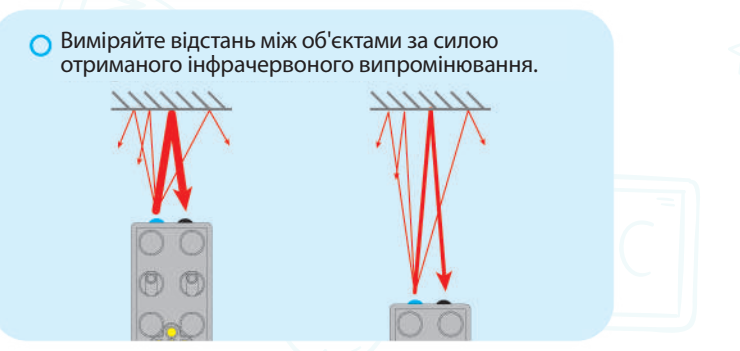

випромінювання

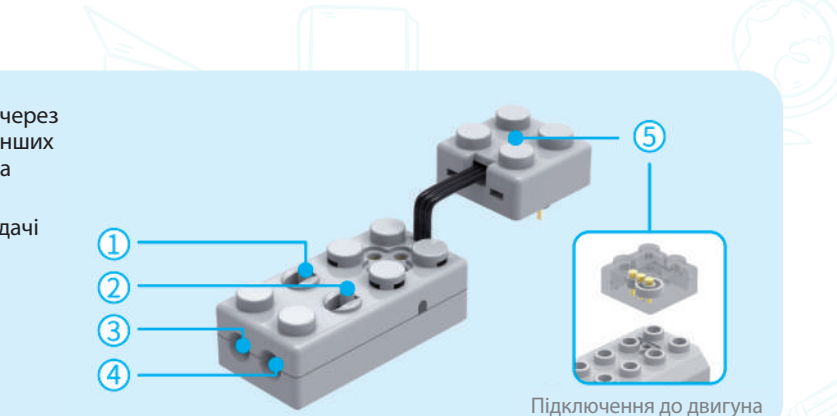

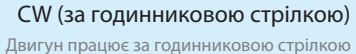

в електричному режимі

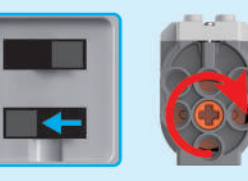

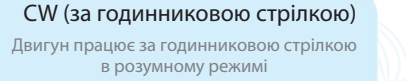

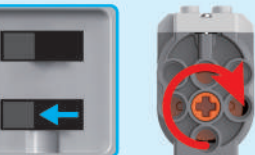

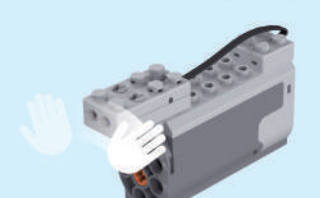

CCW (проти годинникової стрілки)

Двигун працює проти годинникової стрілки в електричному режимі

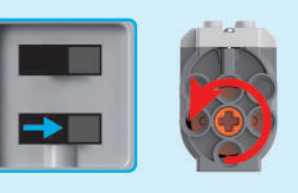

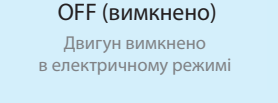

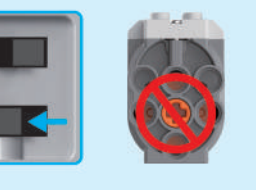

CCW (проти годинникової стрілки) Двигун працює проти годинникової стрілки в розумному режимі

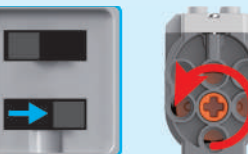

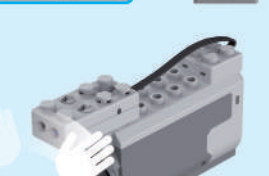

OFF (вимкнено)

Передача інфрачервоного випромінювання

 $1111111$ 

 $00$ 

 $O<sub>2</sub>$ 

Прийом інфрачервоного випромінювання

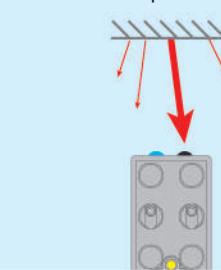

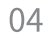

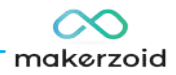

Двигун вимкнено в розумному режимі

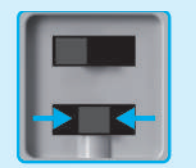

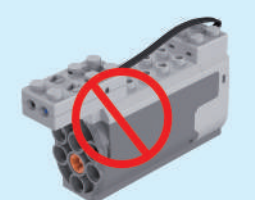

# 3. Датчик відстані

# 1. Вступ

# 2. Як працює датчик 3. Виміряйте відстань

# 4. Вплив сонячних променів

 $11111111$ 

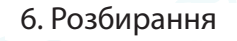

логічний сигнал

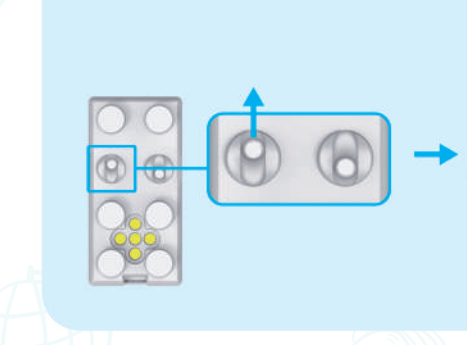

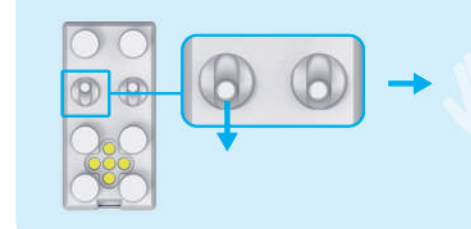

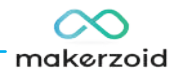

Сонячне світло містить сильне інфрачервоне світло, яке впливає на нечутливість інфрачервоного випромінювання, отриманого датчиком, і спричиняє його неправильну оцінку.

Колір об'єкта впливає на силу/слабкість відбитого світла.

Двигун зупиняється після того, як датчик виявляє об'єкт.

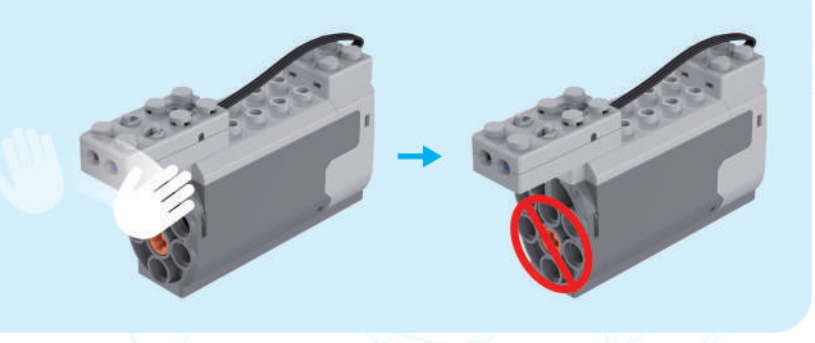

Двигун запускається після того, як датчик виявляє об'єкт.

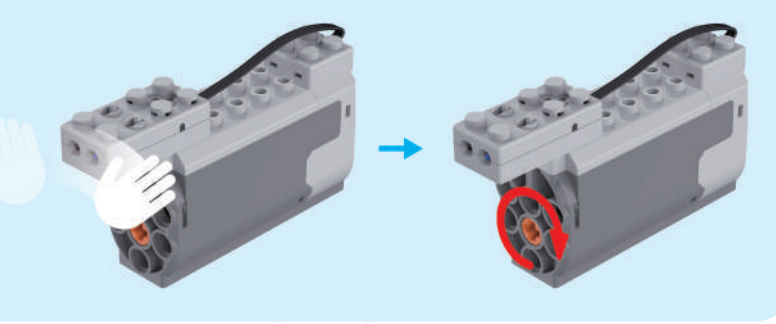

Будь ласка, використовуйте розгалужувач, щоб видалити датчик.

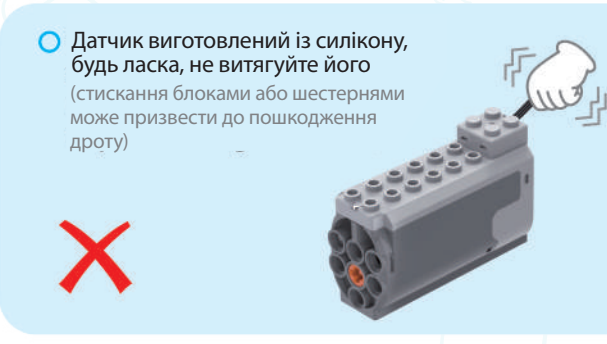

# 5. Відображення кольору Виберіть режим:

Чим темніший колір, тим слабкіше відбите світло. Чим світліший колір,

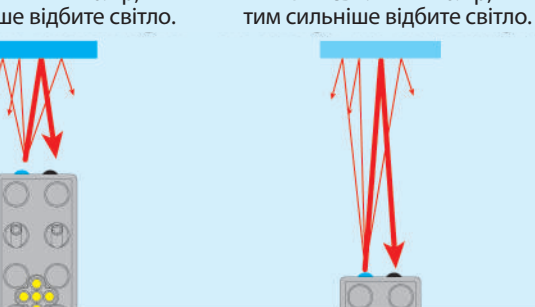

- Датчик освітленості, також відомий як фоторезистор це тип датчика, який може визначати інтенсивність освітленого середовища з компонентами всередині. Чим сильніше світло, тим слабший опір.
- Автомобільний світлодіодний світловий модуль є чудовим прикладом використання датчика освітленості для автоматичного керування увімкненням або вимкненням світла.

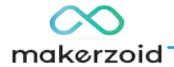

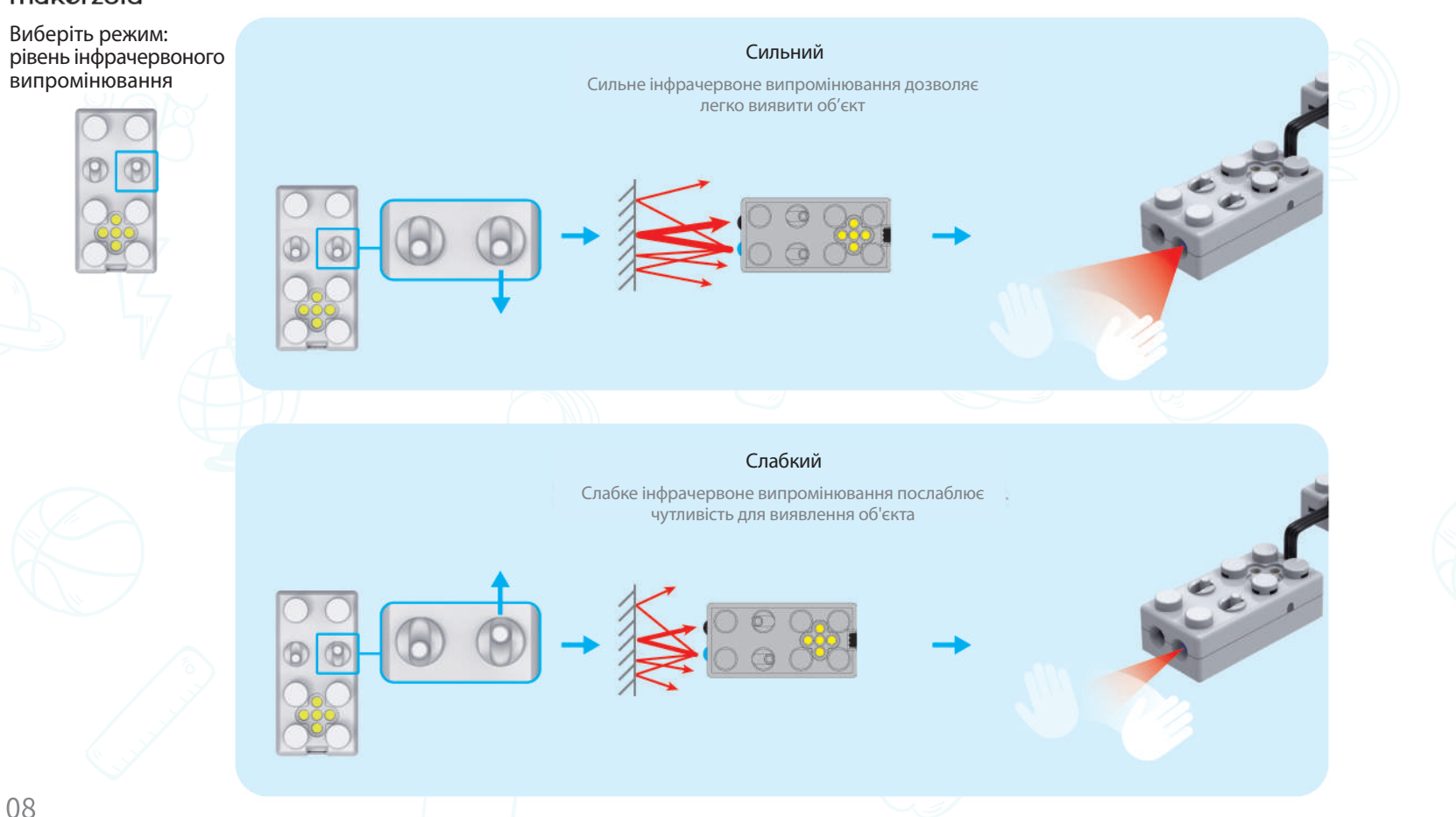

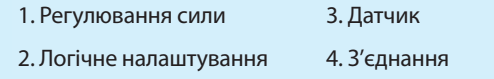

## 4 світлові датчики

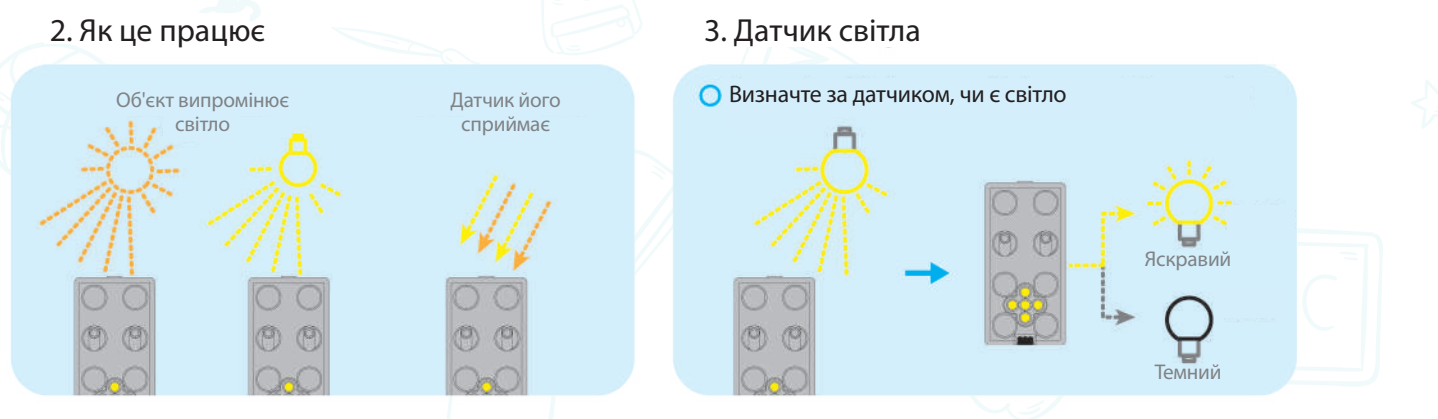

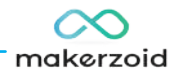

# 1. Вступ

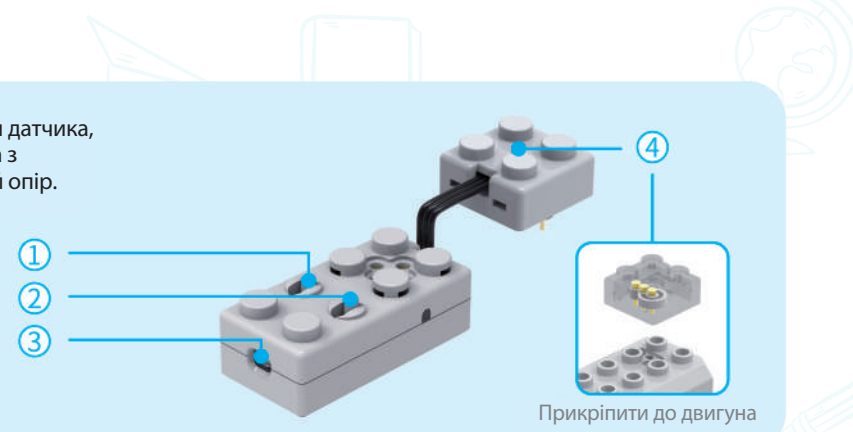

Виберіть режим: регулювання .<br>сили

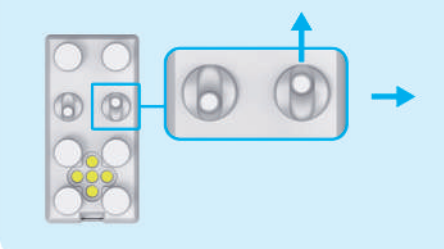

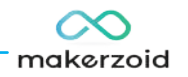

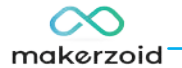

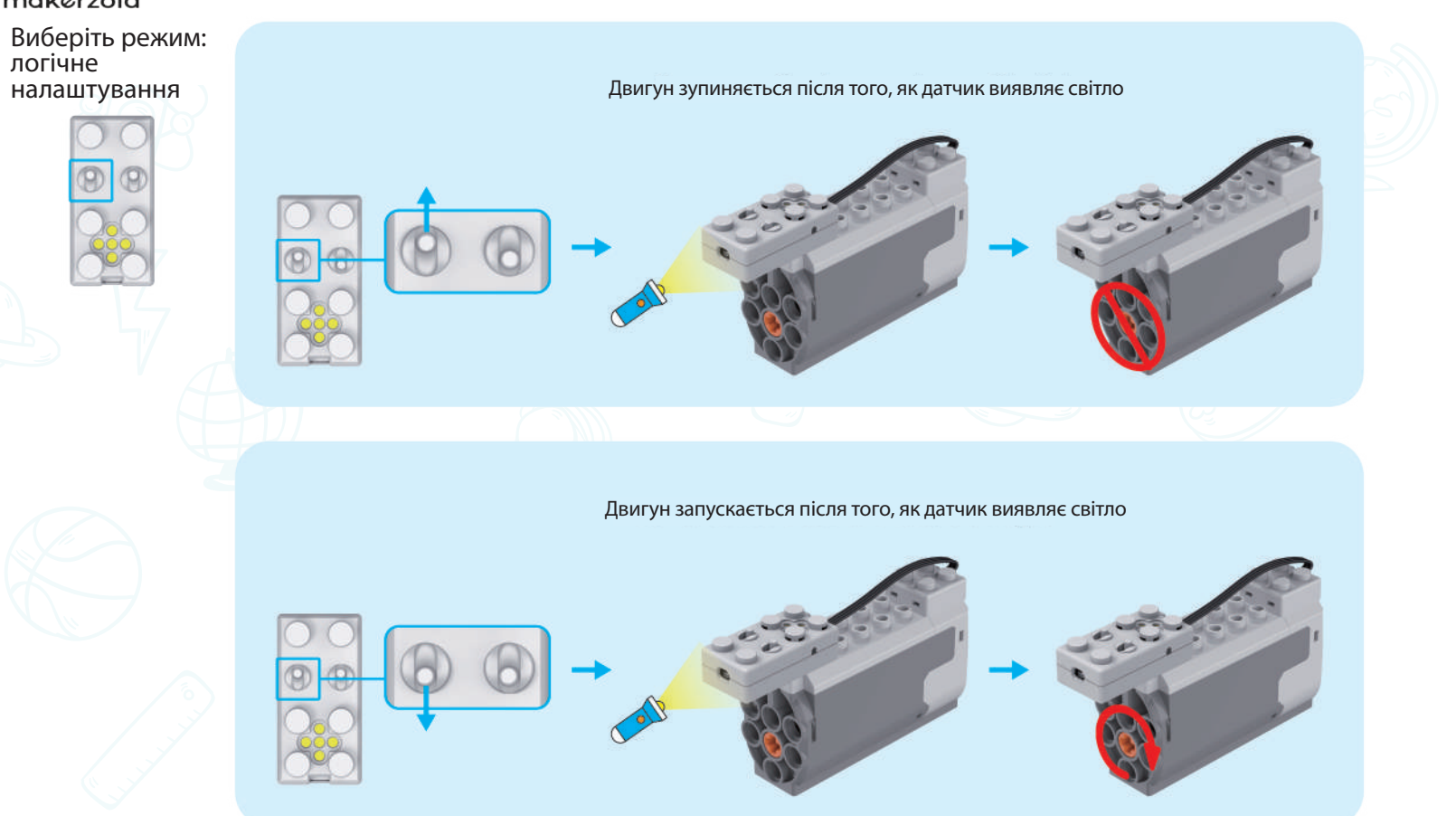

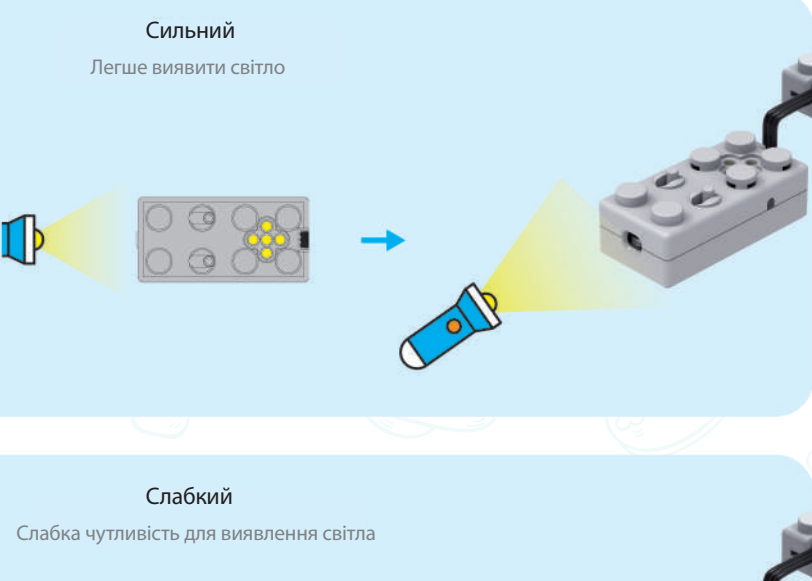

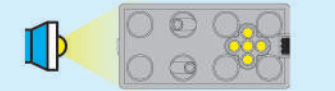

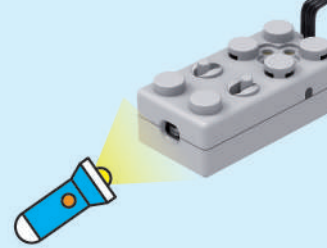

Висота балки (або цегли) = 1,2 одиниці = 9,6 мм Висота 1 балки (або цегли) = висоті 3 брусів Висота 1 брусу = 0,4 одиниці = 3,2 мм.

> Висота складених 2 балок (або цеглин) + 2 брусів = 3,2 одиниці. Відстань між двома отворами дорівнює 2 одиницям. (2 бруси повинні бути посередині)

Висота складених 2 балок (або 2 цеглин) становить 2 од. Відстань між двома отворами дорівнює 1.2 одиниці.

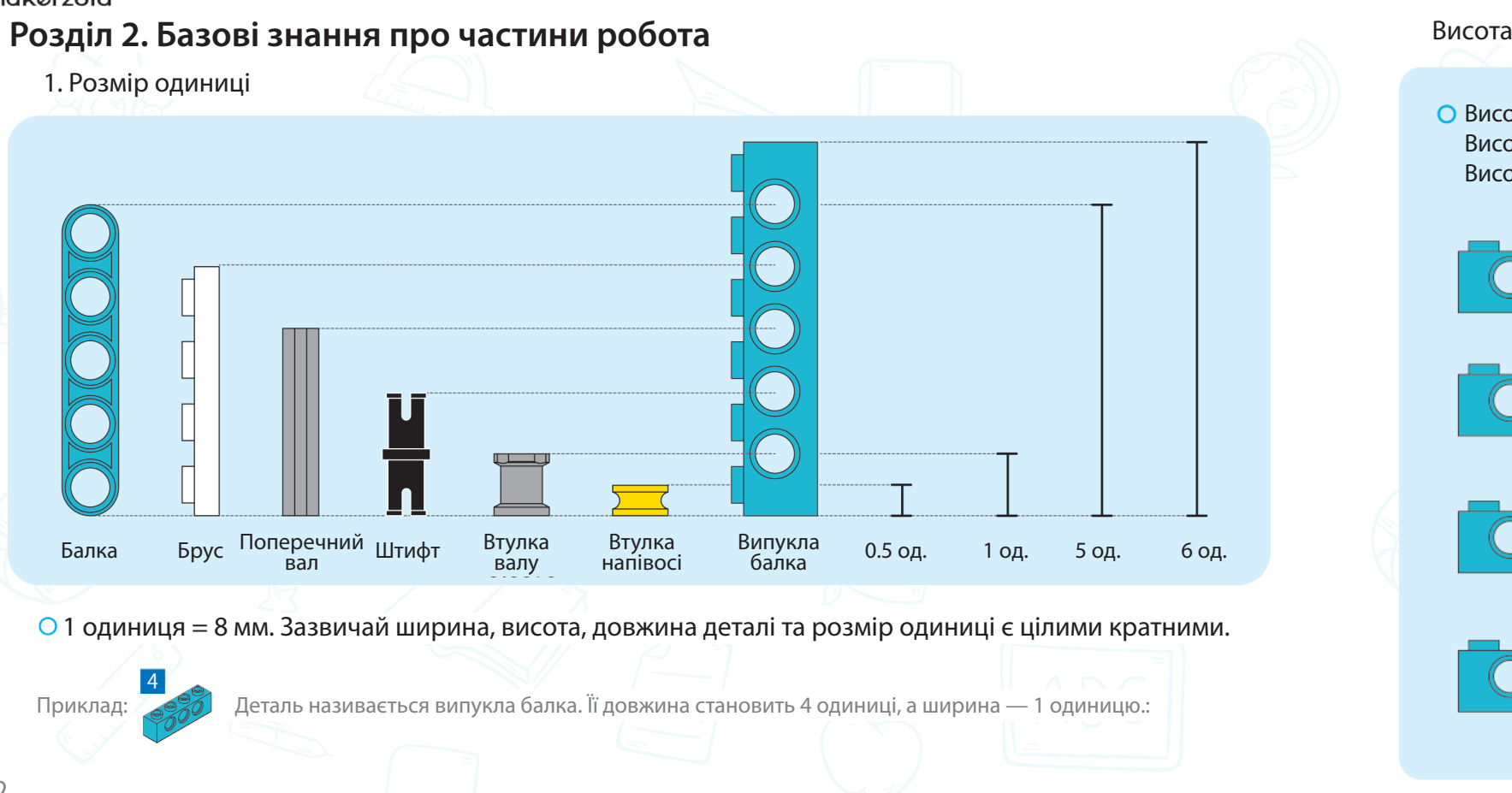

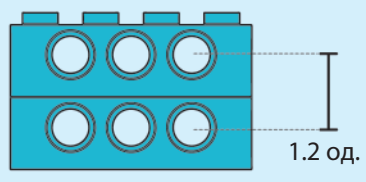

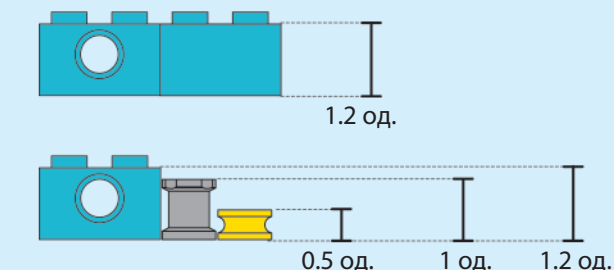

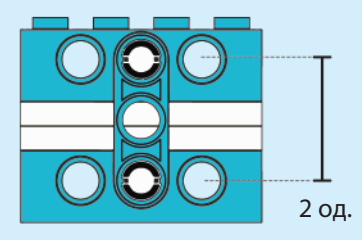

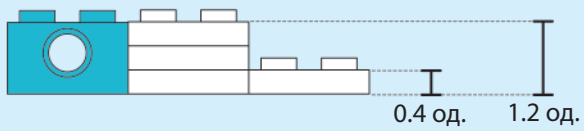

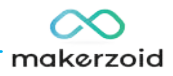

# Висота балки та цеглини Структура гамбургера

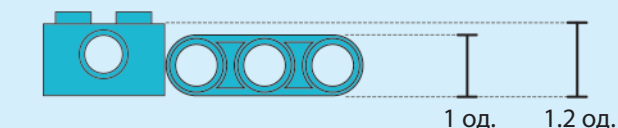

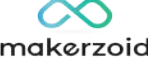

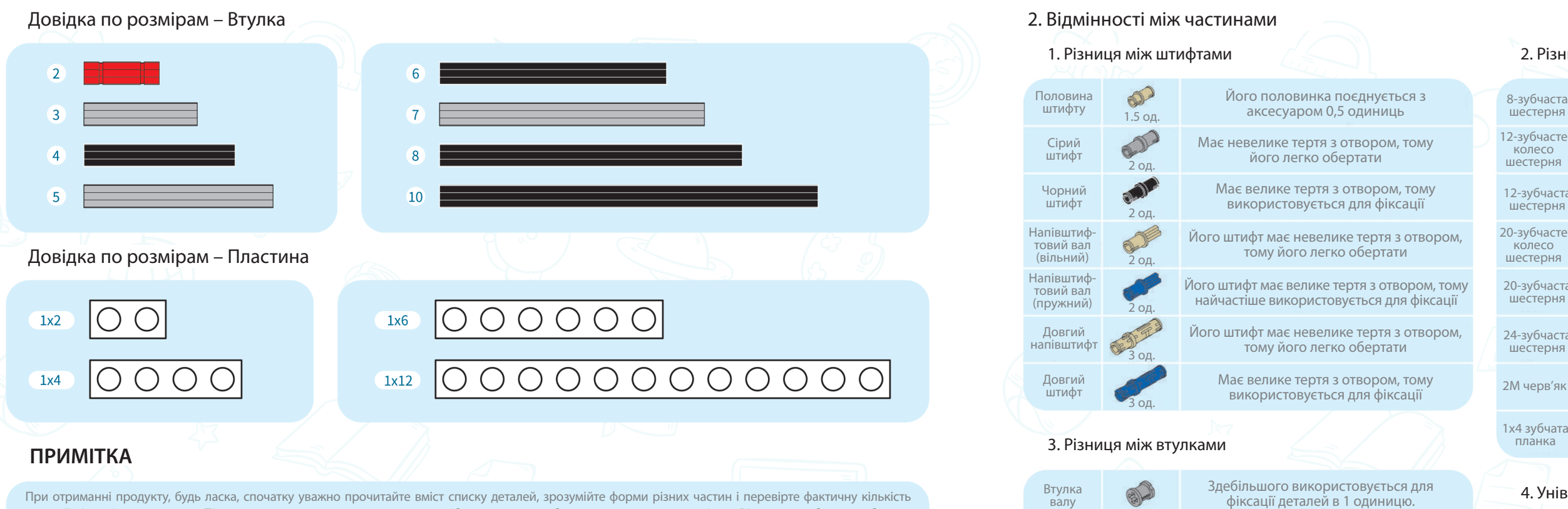

### 4. Універсальне з'єднання

# 2. Різниця між шестернями

Втулка — в Універсальне Здебільшого використовується для — Універсальне<br>Напівос — фіксації деталей в 0.5 одиниць. з'єднання

Здебільшого використовується для

В основному використовується для зміни напрямку руху отвору осі

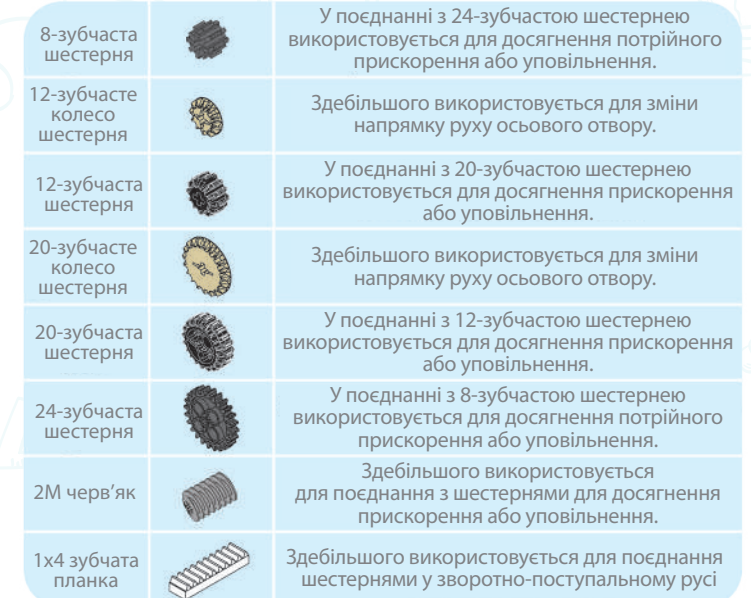

Втулка

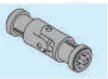

деталей відповідно до списку. Після уважного перегляду цих частин, посібники стануть набагато легшими для розуміння. (Через потребу у виробничих партіях або демонстрації колір деталей, які ви бачите на ілюстраціях, може відрізнятися від фактичних. Будь ласка, розрізняйте різні частини відповідно до форми. Якщо ви знайшли будь-які відсутні частини, будь ласка, зверніться до служби підтримки клієнтів.)

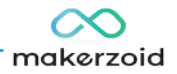

# $\infty$ makerzoid

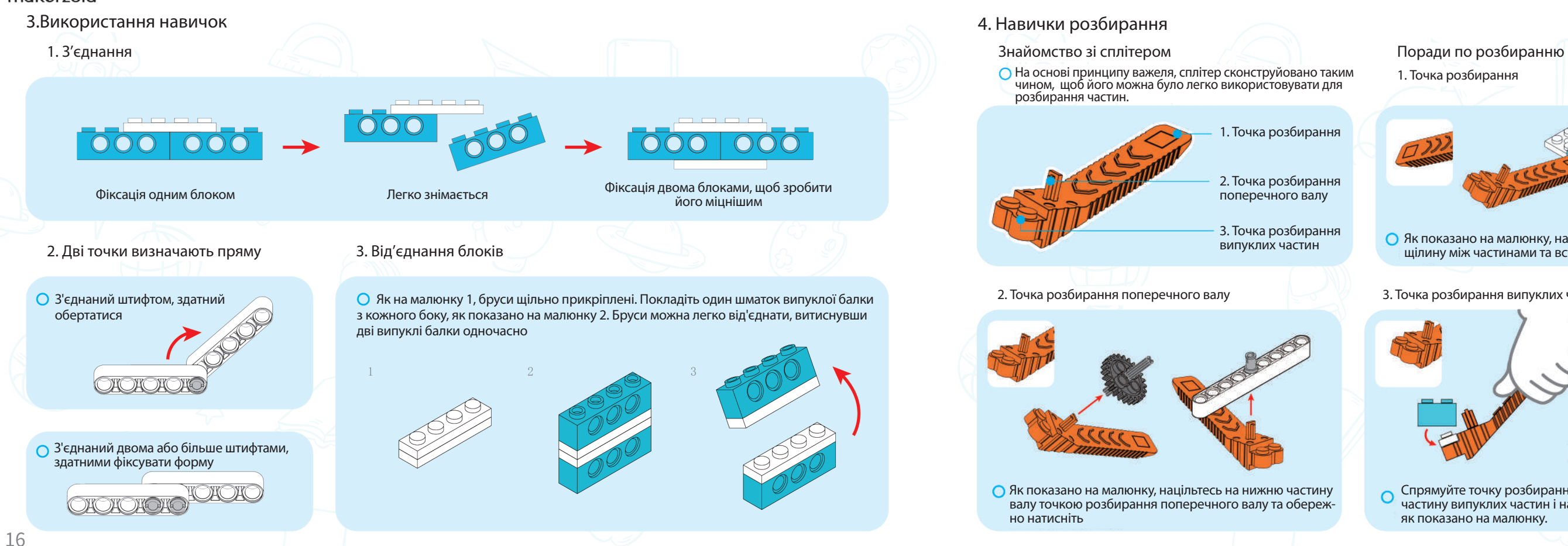

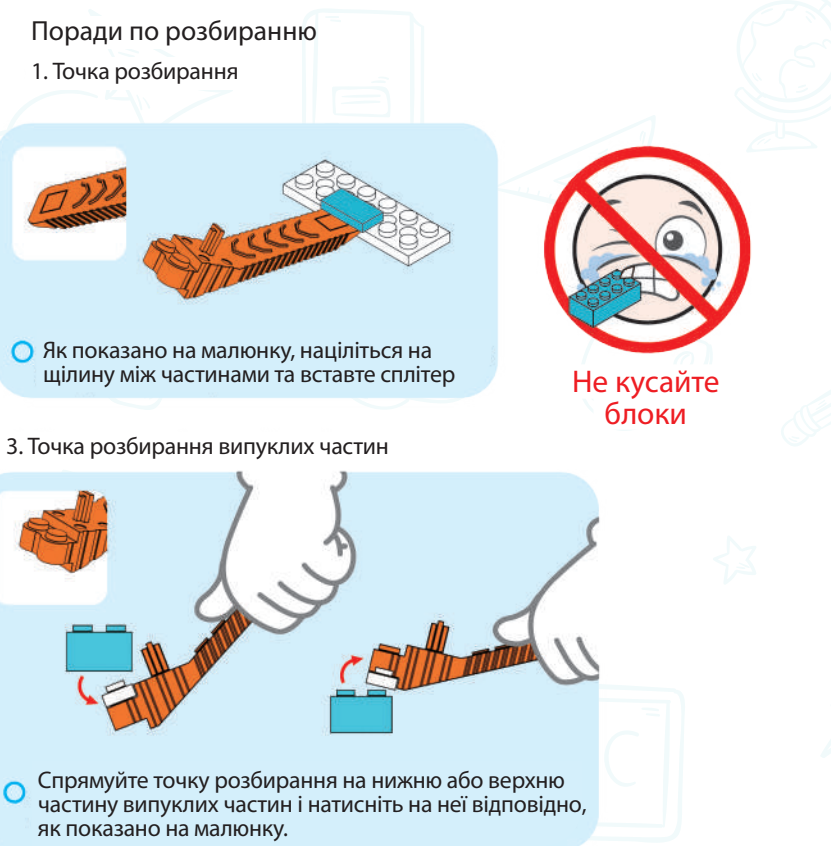

Як показано на малюнку, націльтесь на нижню частину валу точкою розбирання поперечного валу та обережно натисніть

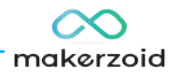

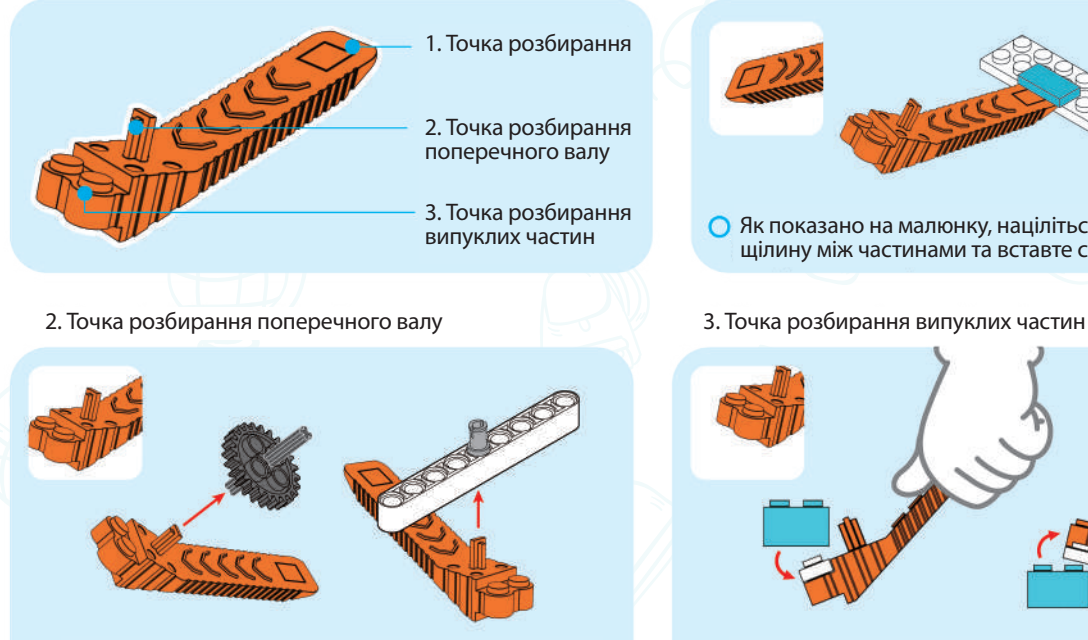

На основі принципу важеля, сплітер сконструйовано таким чином, щоб його можна було легко використовувати для розбирання частин.

Cценарій:

## Знання:

Ви коли-небудь бачили автоматичну машину?

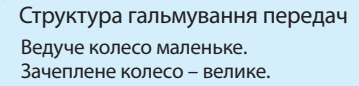

### Вертикальна структура взаємодії

Вертикальне зачеплення означає, що шестерні обертаються на двох вертикальних поверхнях. Напрямок сили змінюється при зміні напрямку

### обертання.

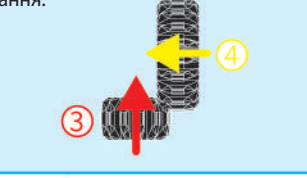

Кількість моїх зубів на 8 більше, ніж у ведучого колеса. Воно обертається, а я обертаюся на 3/5, тому моя швидкість нижча, але сила більша.

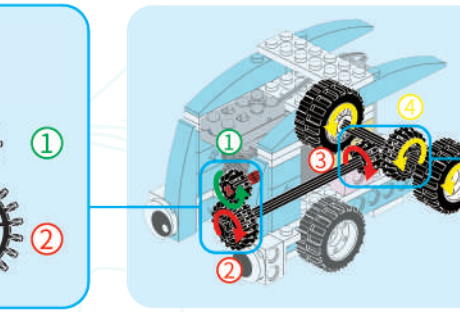

Чи хотіли б ви побудувати свій власний розумний автомобіль?

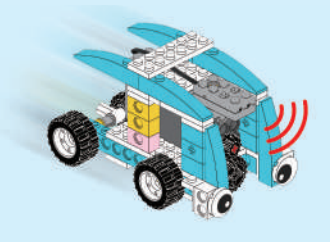

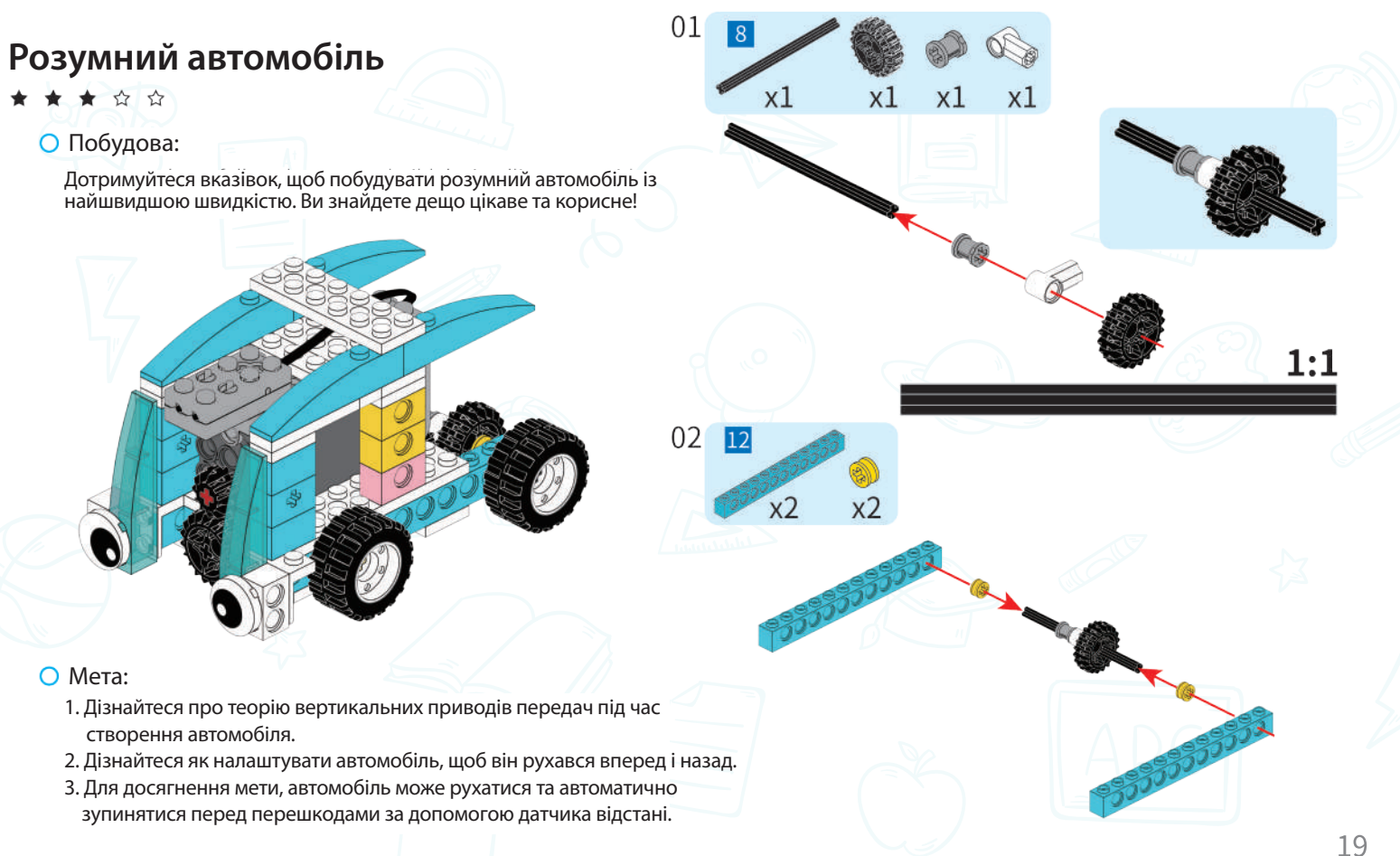

- 
- 
- 

Розумний автомобіль може їздити та зупинятися Давайте зробимо це разом! автоматично за допомогою комп'ютера та технології автоматичного керування.

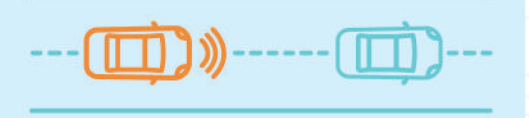

Порівняння структур прискорення передач і вертикального зачеплення

# **Розумний автомобіль Розумний автомобіль**

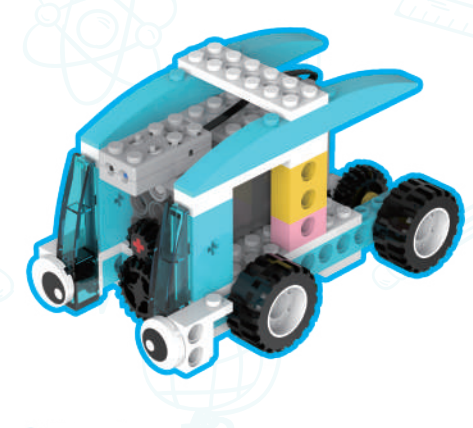

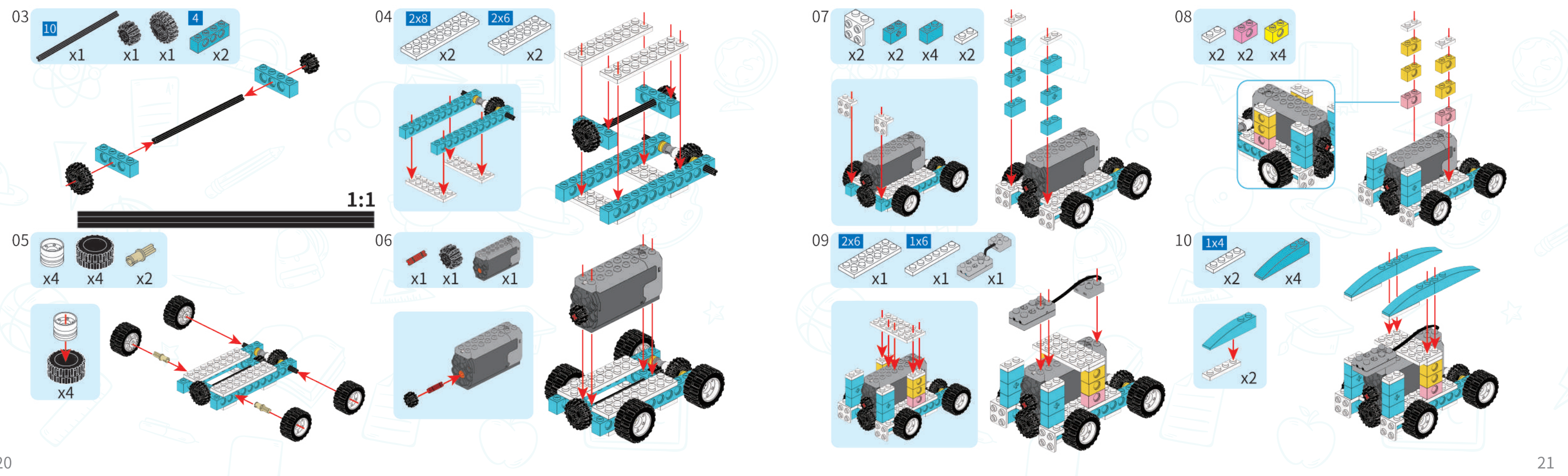

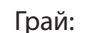

Блок-схема програмування Створюйте:

Розумний автомобіль готовий!

X<sub>2</sub>

### Тестуй та грай:

Увімкни перемикач двигуна в положення EM. Поверни його на CCW і подивись як працює машина.

 $\bullet$  $x^2$  Зараз ми будемо кодувати машину та творити трохи магії разом. Спочатку ми встановлюємо датчик у режим «Зупинка при виявленні перешкод», як показано на малюнку. Потім перемкніть двигун на IM і CCW.

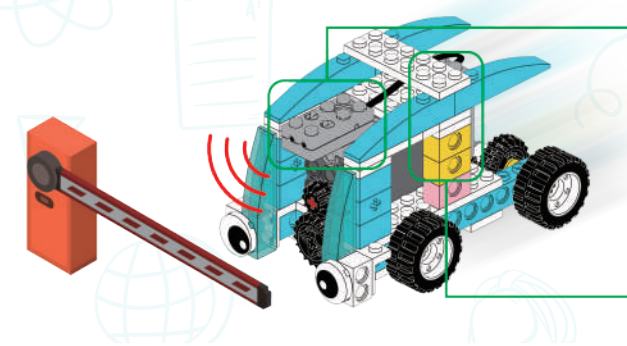

Коли програма виконується, автомобіль заведеться. Він зупиниться перед перешкодою і почне знову після того, як перешкода зникне.

Аналіз роботи програми.

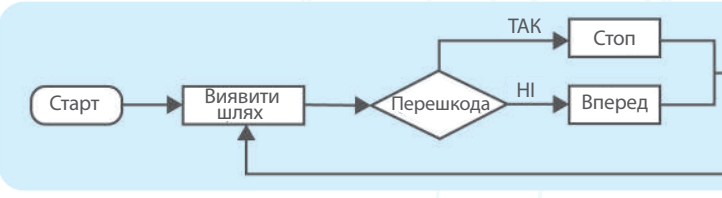

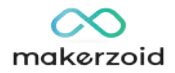

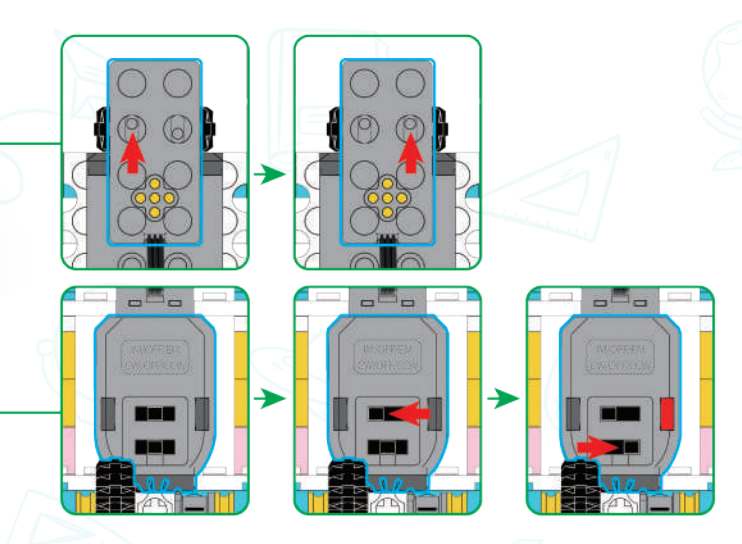

Чи знаєте ви, як налаштувати датчик відстані після вивчення блок-схеми програмування? Спробуйте налаштувати датчик на «Запуск при виявленні перешкод». Коли автомобіль виявить об'єкт попереду, він почне рух.

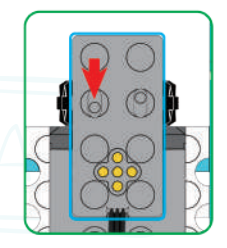

# **Розумний шлагбаум Розумний шлагбаум**

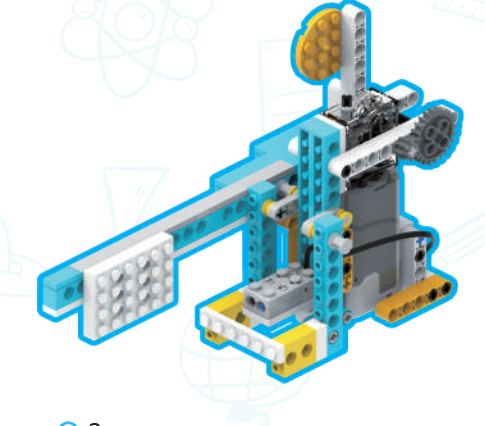

Шлагбаум – це звичне явище в нашому житті. Ви коли-небудь бачили такий раніше?

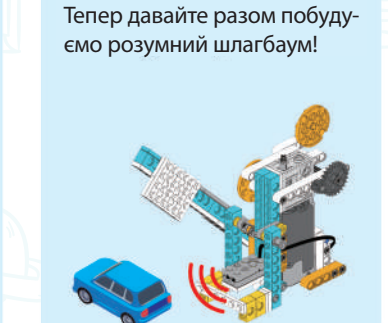

Коли автомобіль наближається до шлагбауму, ворота, які не пропускають нікого, автоматично піднімаються. Коли автомобіль від'їжджає, ворота повертаються у вихідне положення.

\*\*\*\*\* Побудова:

Кулачковий механізм і жорсткий важіль Знання:

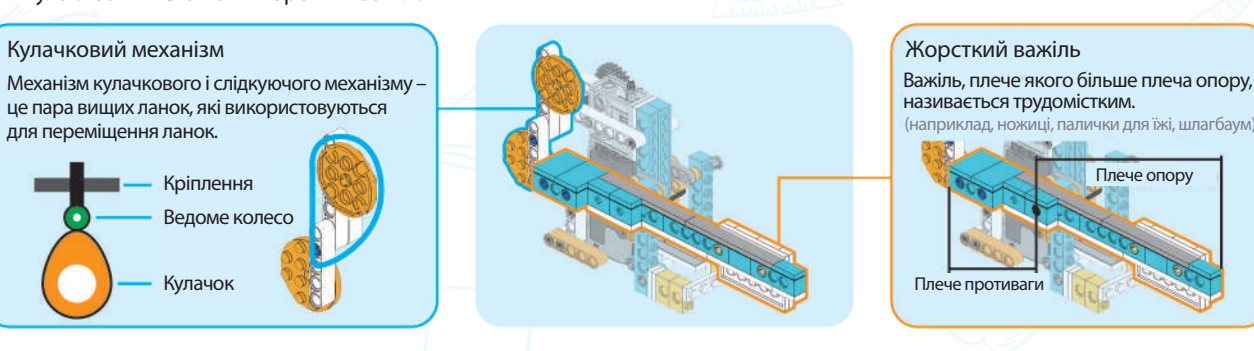

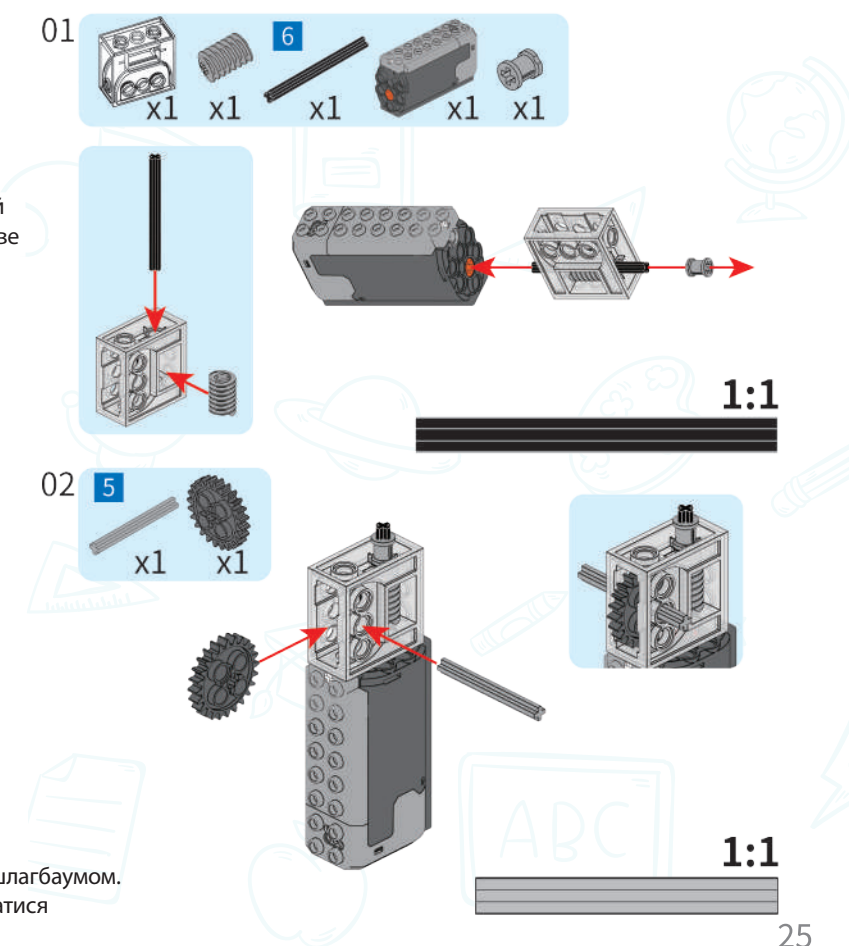

Механізм кулачкового і слідкуючого механізму – це пара вищих ланок, які використовуються для переміщення ланок.

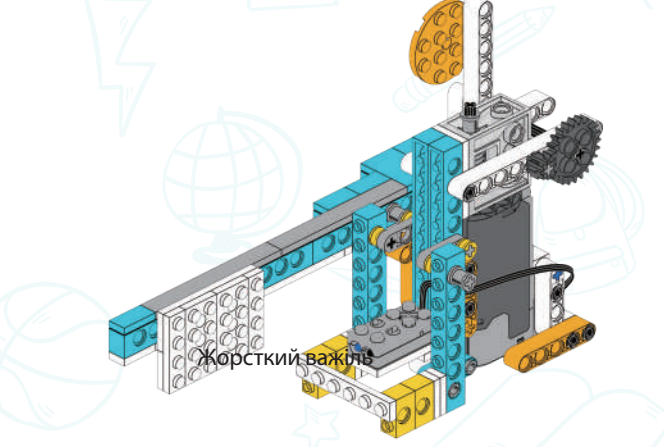

# О Мета:

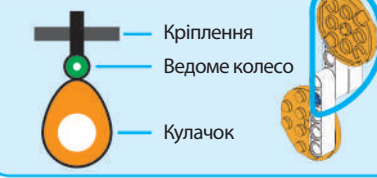

### Сценарій:

Будь ласка, дотримуйтеся вказівок, щоб побудувати розумний шлагбаум з максимальною швидкістю. Ви знайдете дещо цікаве та корисне!

1. Дізнатися про розумну систему шлагбаума.

2. Дізнатися про теорію важеля.

3. Використати комбінацію кулачка та важеля, щоб керувати шлагбаумом.

4. Для досягнення мети, шлагбаум може підніматися та опускатися автоматично за допомогою датчика відстані.

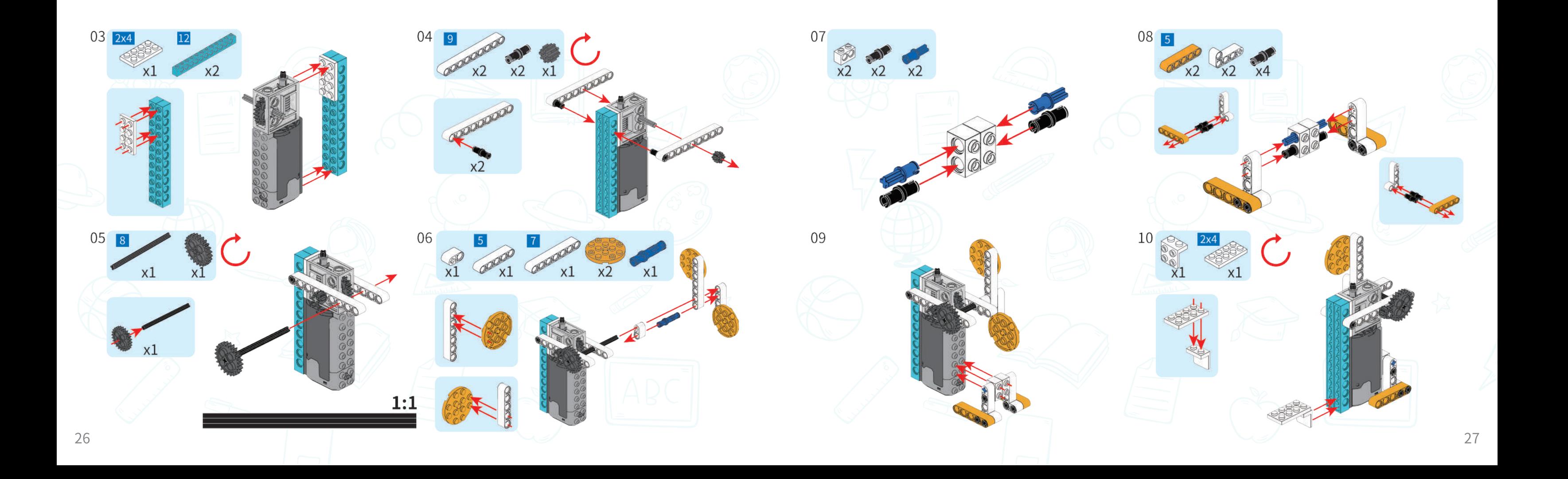

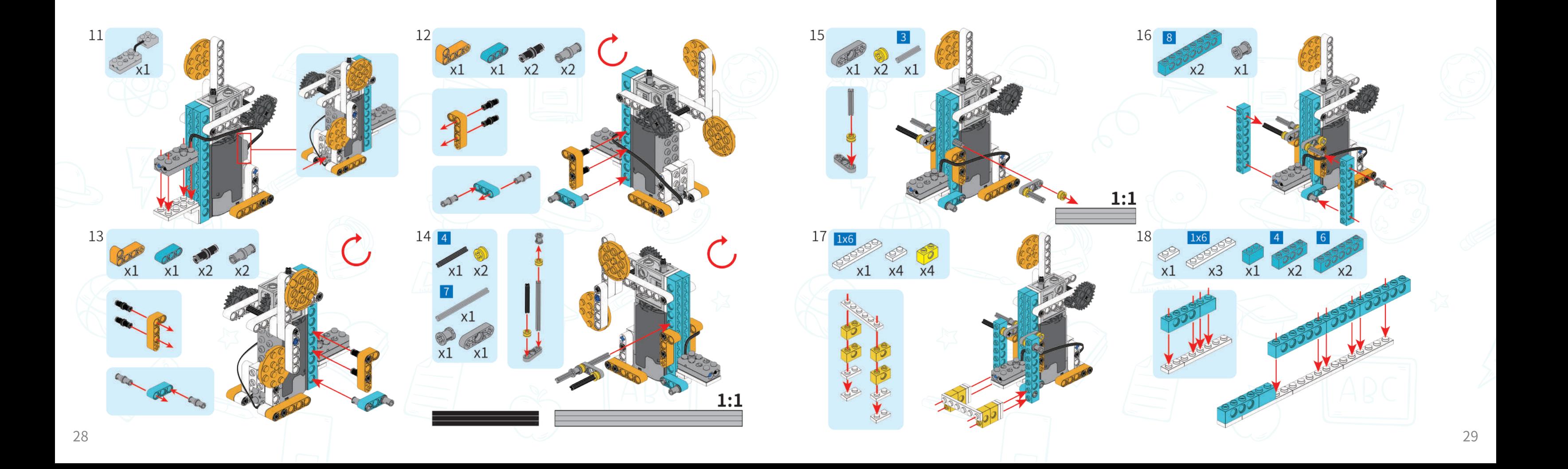

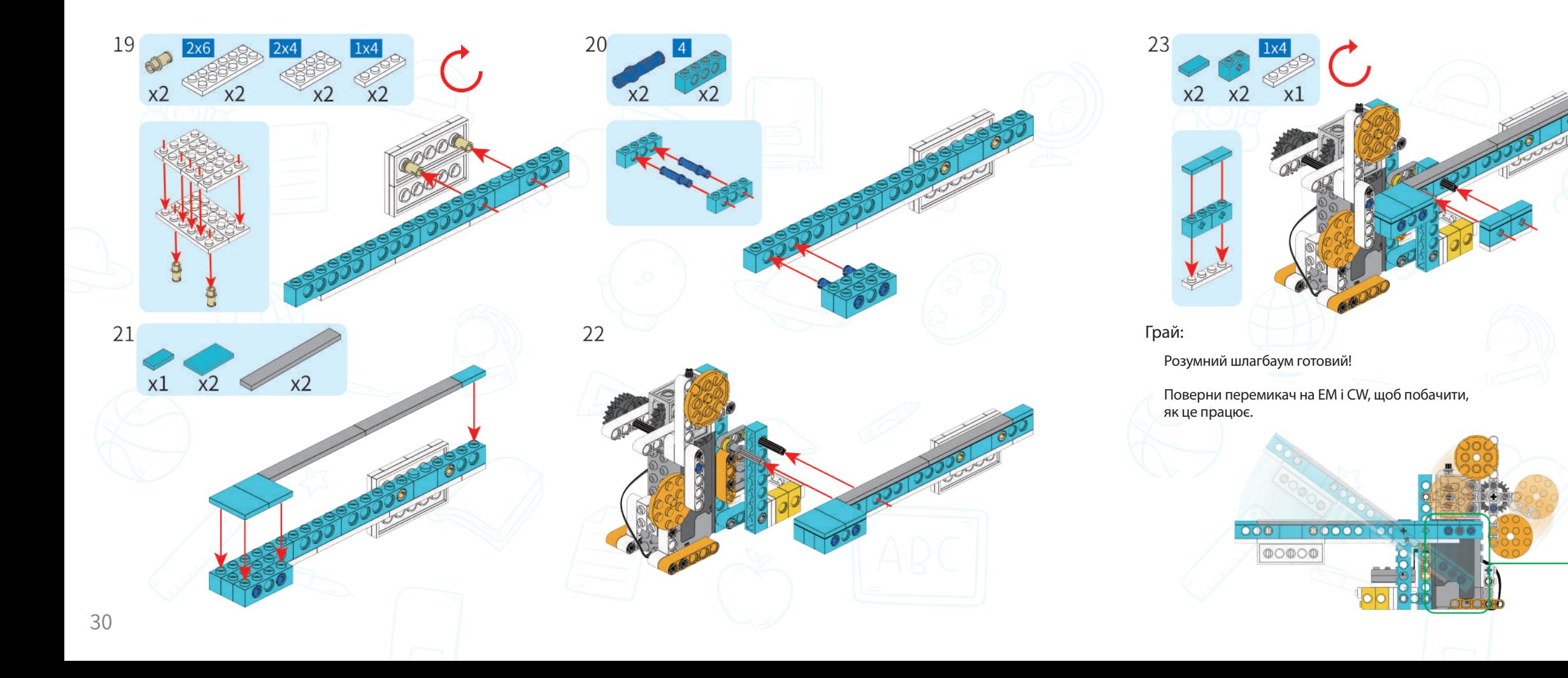

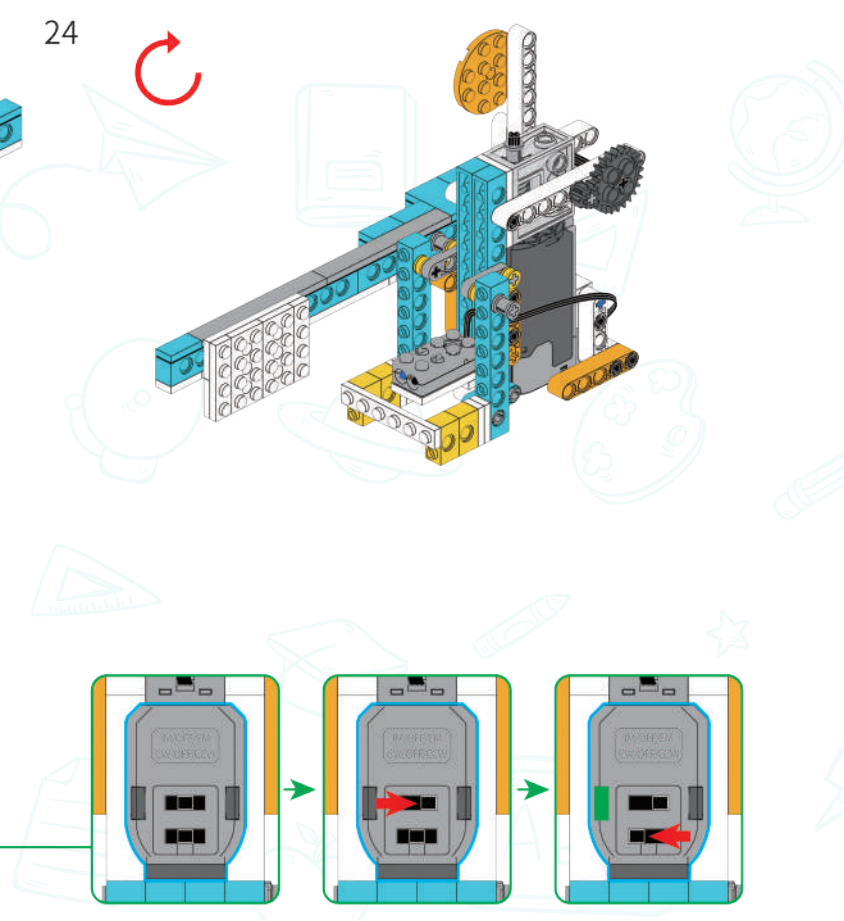

Опустити

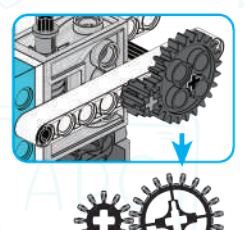

# 32

Старт Жицомашина Стоп

кшо машин

Ви коли-небудь бачили фермера? Хочете мати власного старанного фермера? Давайте побудуємо

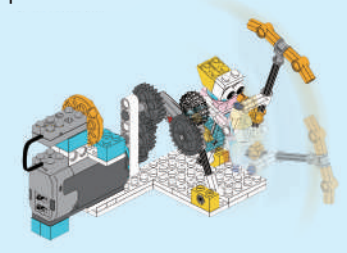

- століттями фермери надзвичайно и поведення при поділе при поведення при поведення при поведення при поведення
- ретельно працювали в
- дикій природі, щоб
- вирощувати овочі та
- заробляти на життя

# $\infty$ makerzoid<sup>®</sup>

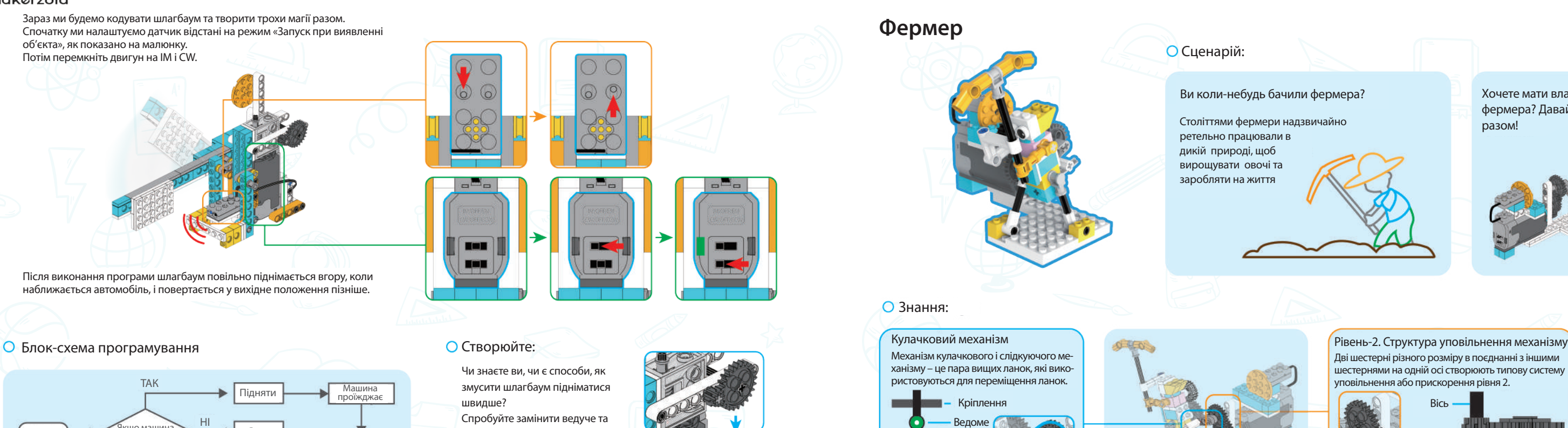

Спробуйте замінити ведуче та зачеплене колесо на шестерню з 12 і 20 зубами, щоб побачити, чи буде це швидше.

Дві шестерні різного розміру в поєднанні з іншими шестернями на одній осі створюють типову систему уповільнення або прискорення рівня 2.

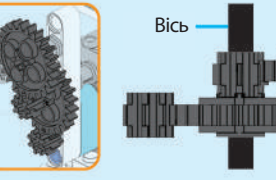

Кулачок

Ведом колесс

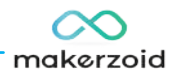

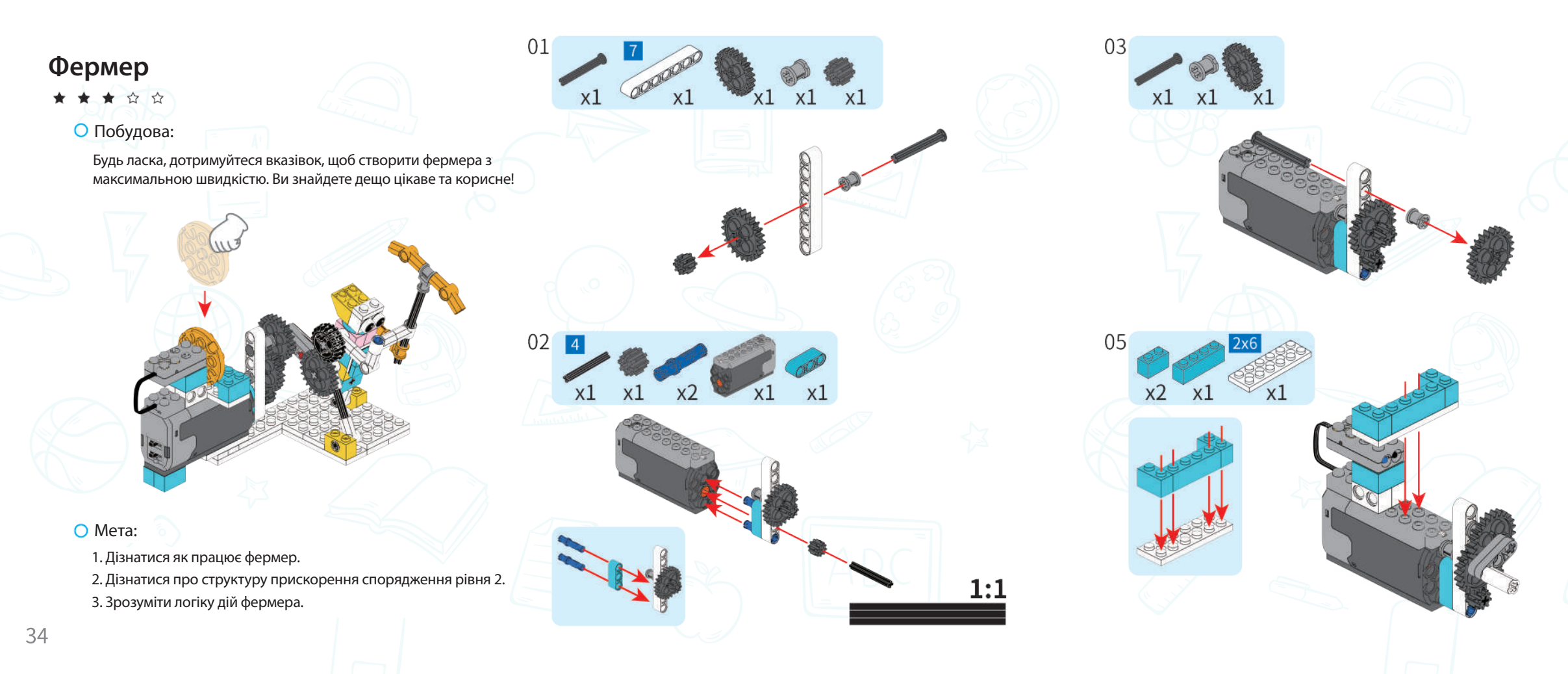

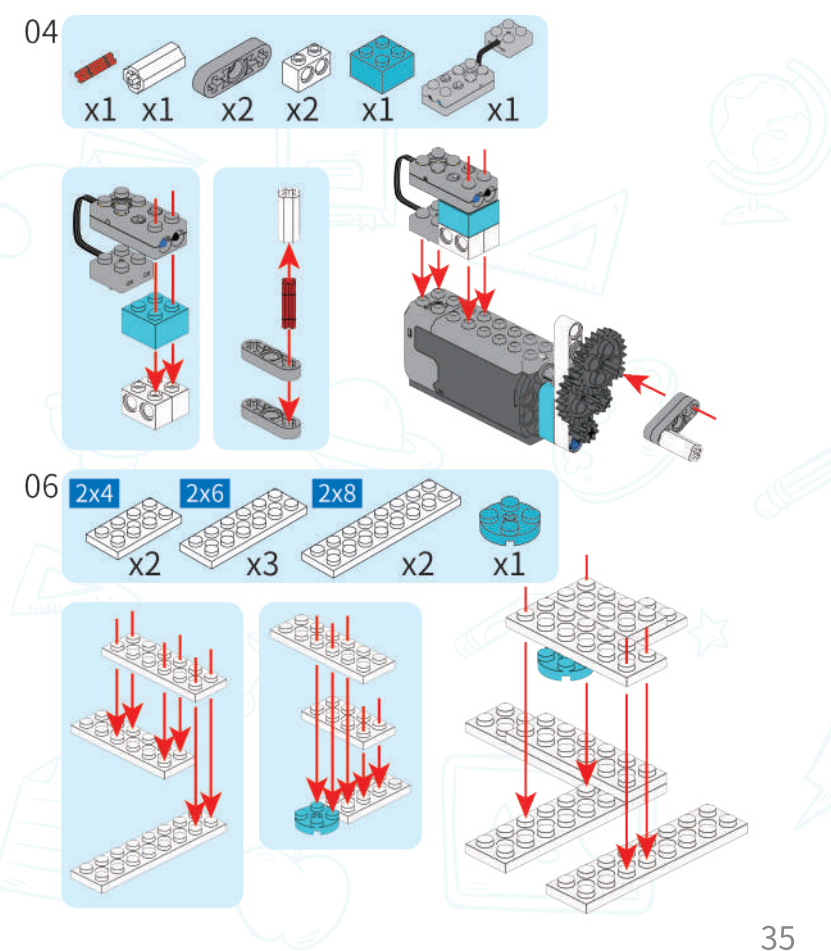

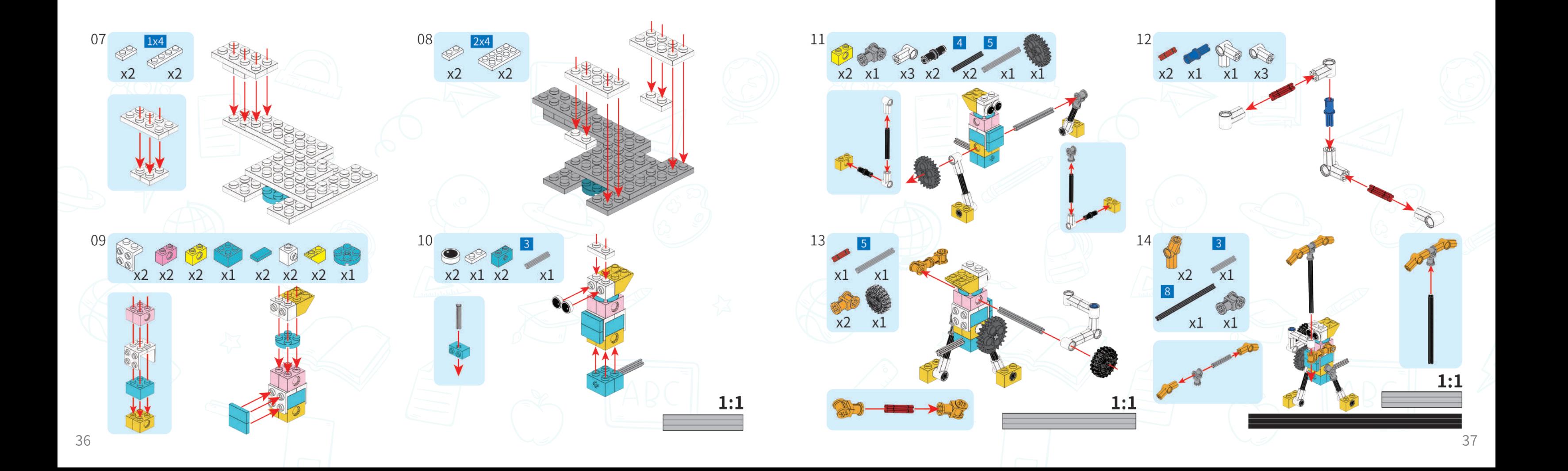

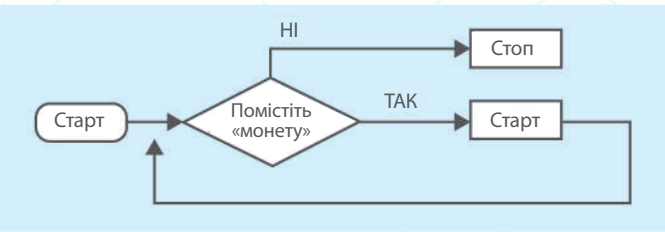

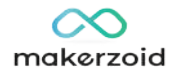

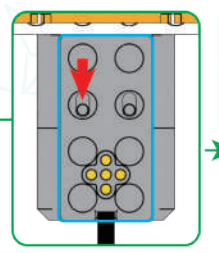

**Ball** 

m

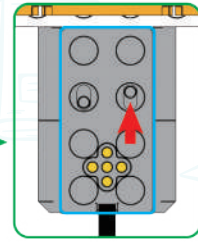

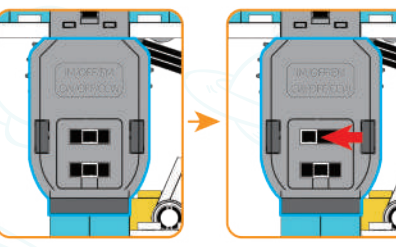

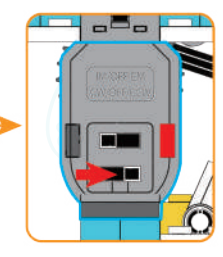

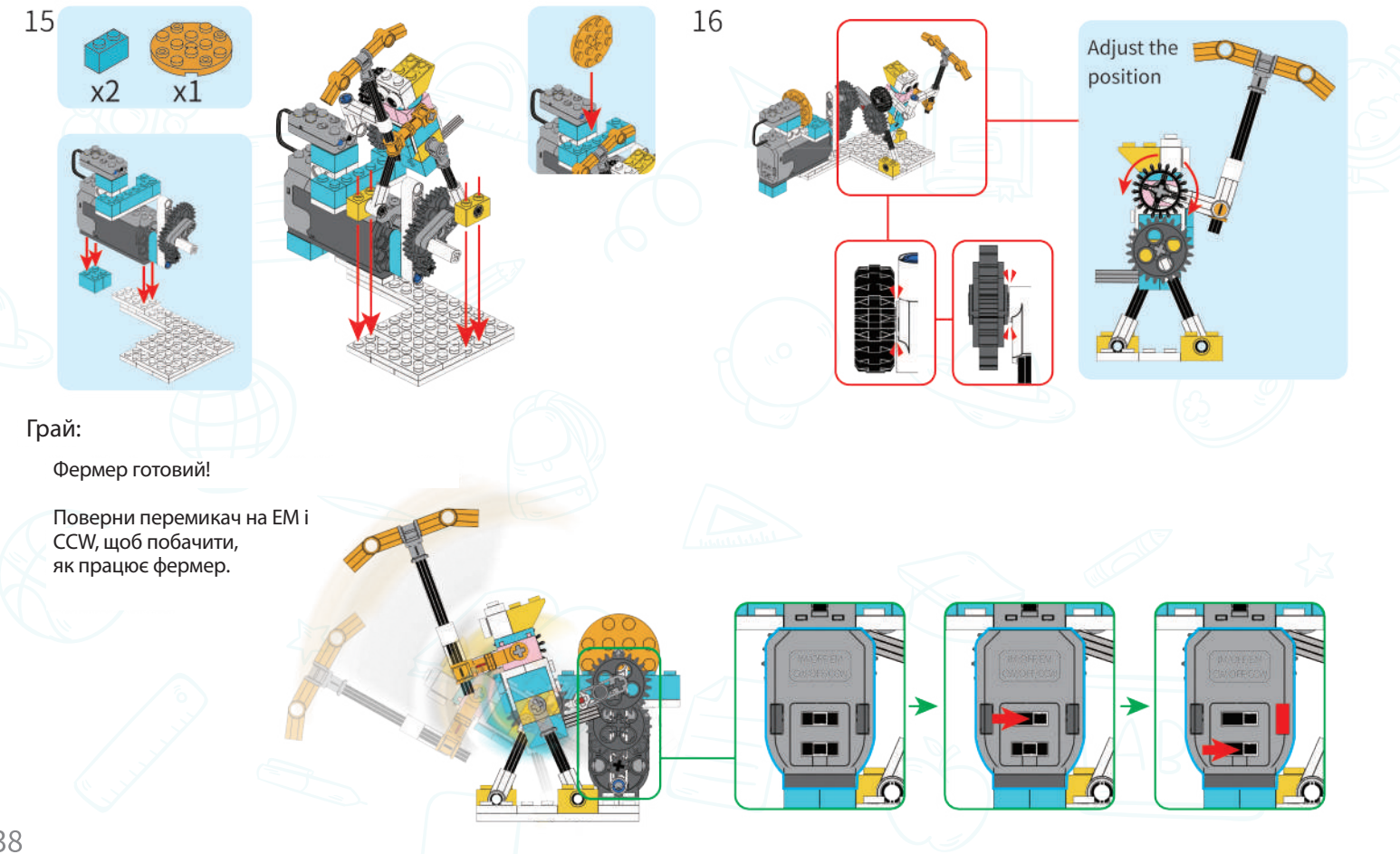

Зараз ми будемо кодувати фермера та творити трохи магії разом. Спочатку ми налаштуємо датчик відстані на режим «Запуск при виявленні об'єкта», як показано на малюнку. Потім перемкніть двигун на IM і CСW.

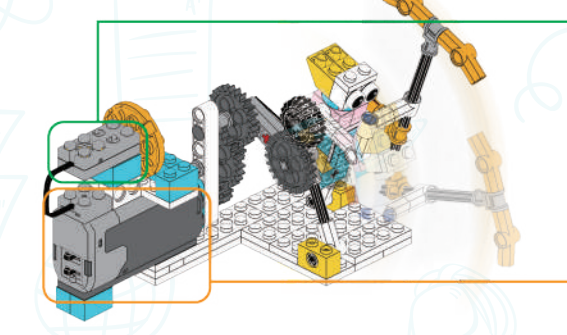

Після виконання програми рукоятка, що приводиться в дію шестернями, почне обертатися, щоб фермер встав і почав працювати.

Блок-схема програмування

Чи знаєте ви, чи є ще якийсь спосіб зробити фермера сильнішим? Переведіть датчик відстані в режим «Зупинка при виявленні об'єкта», як показано на малюнку.

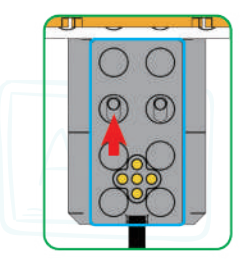

# Створюйте:

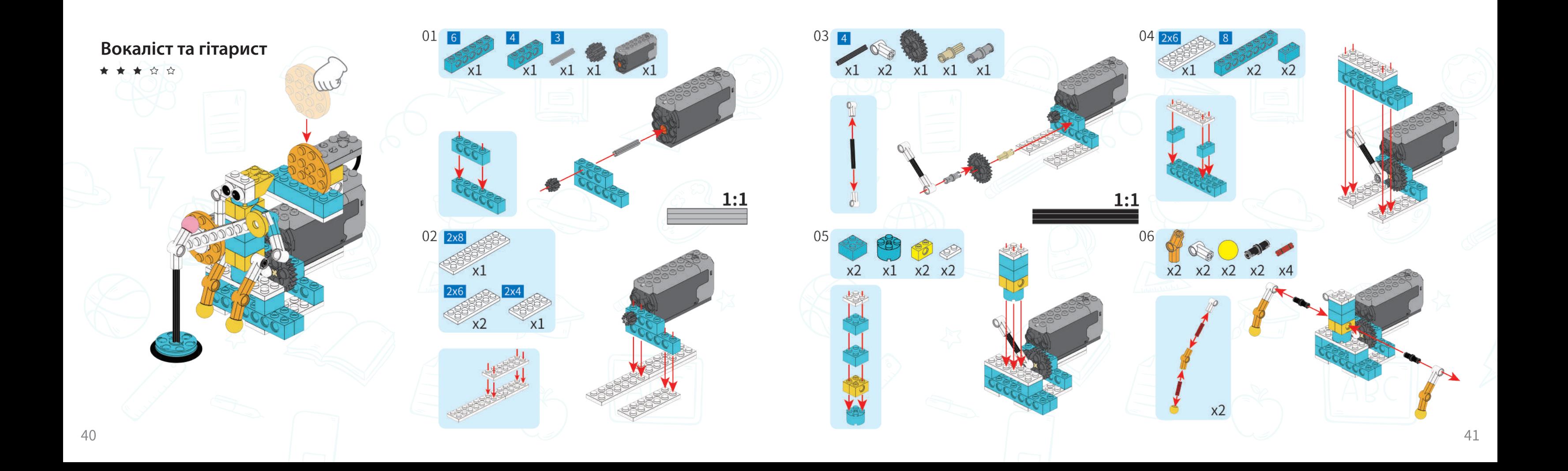

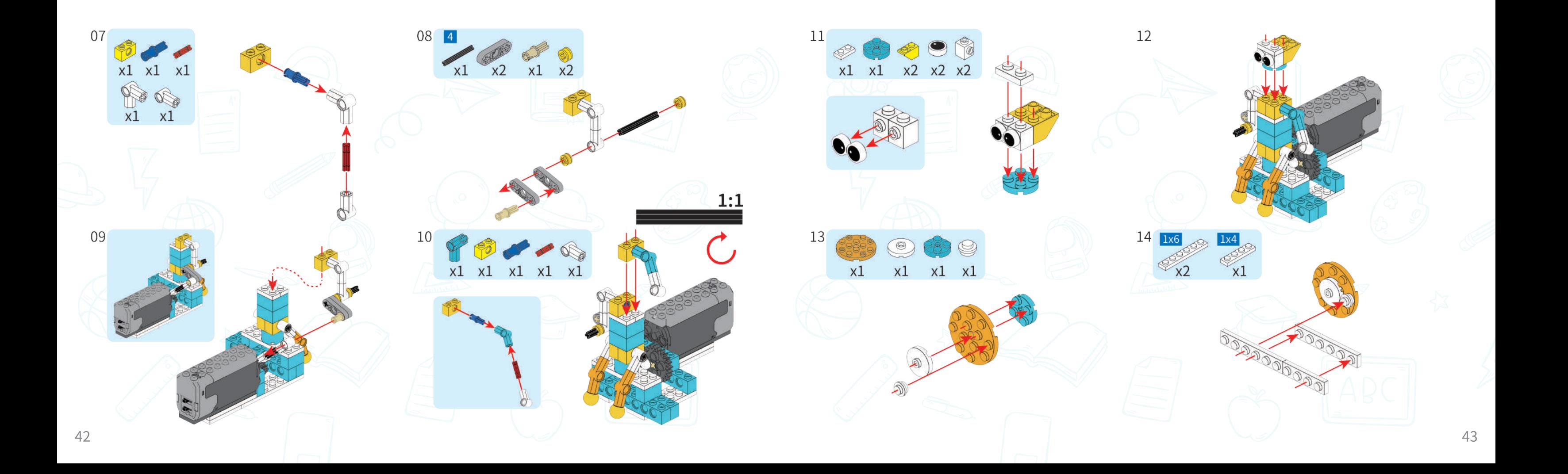

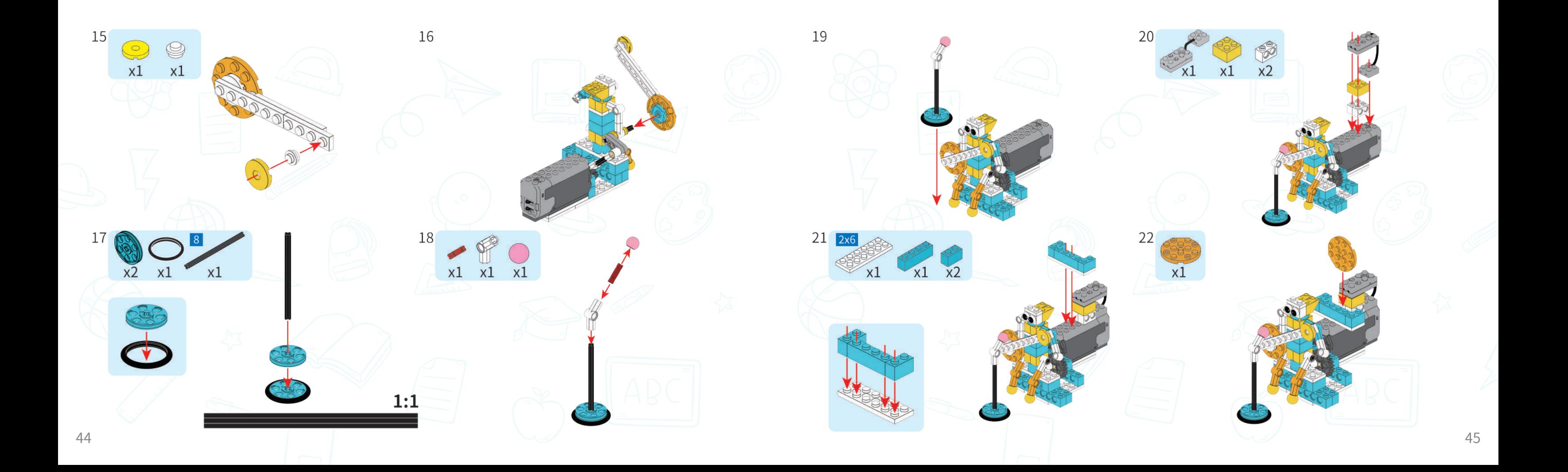

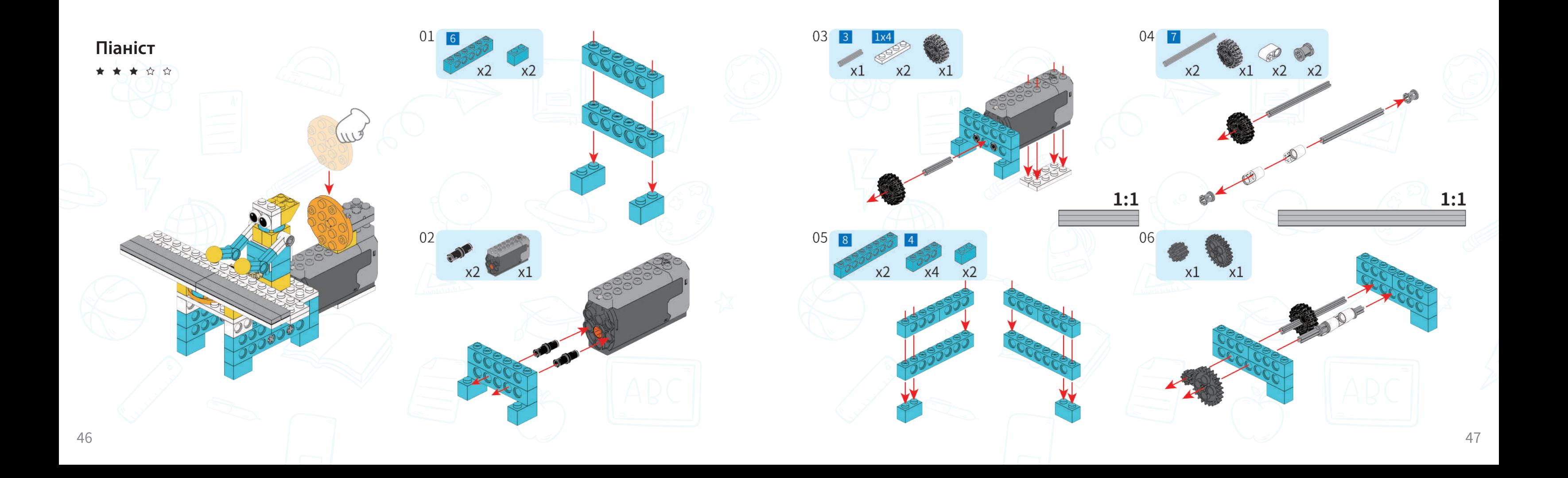

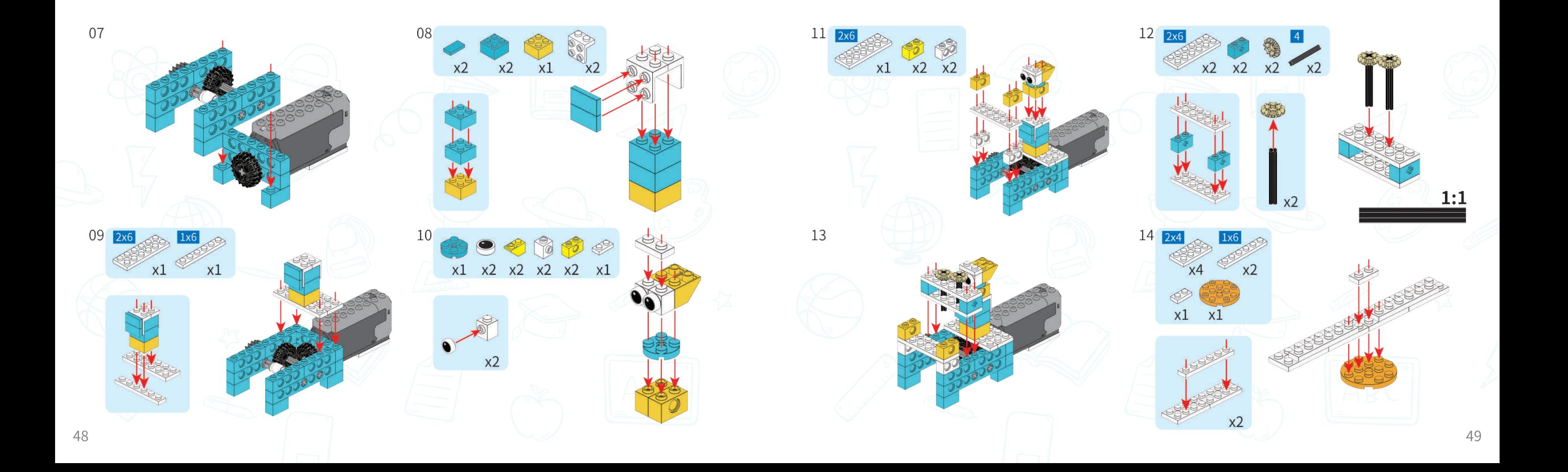

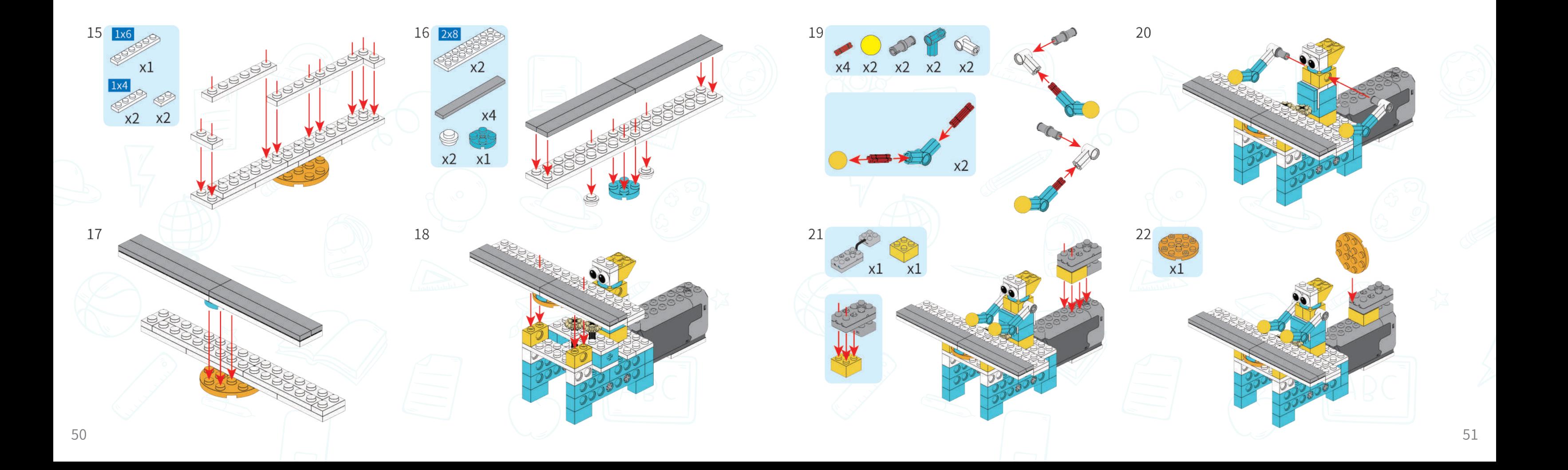

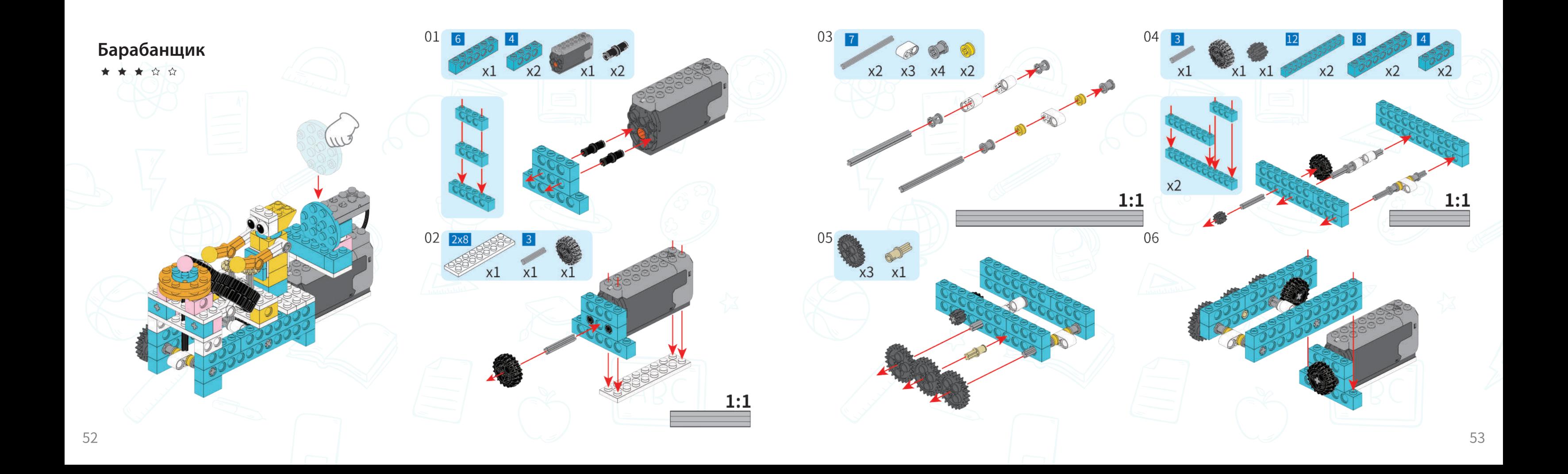

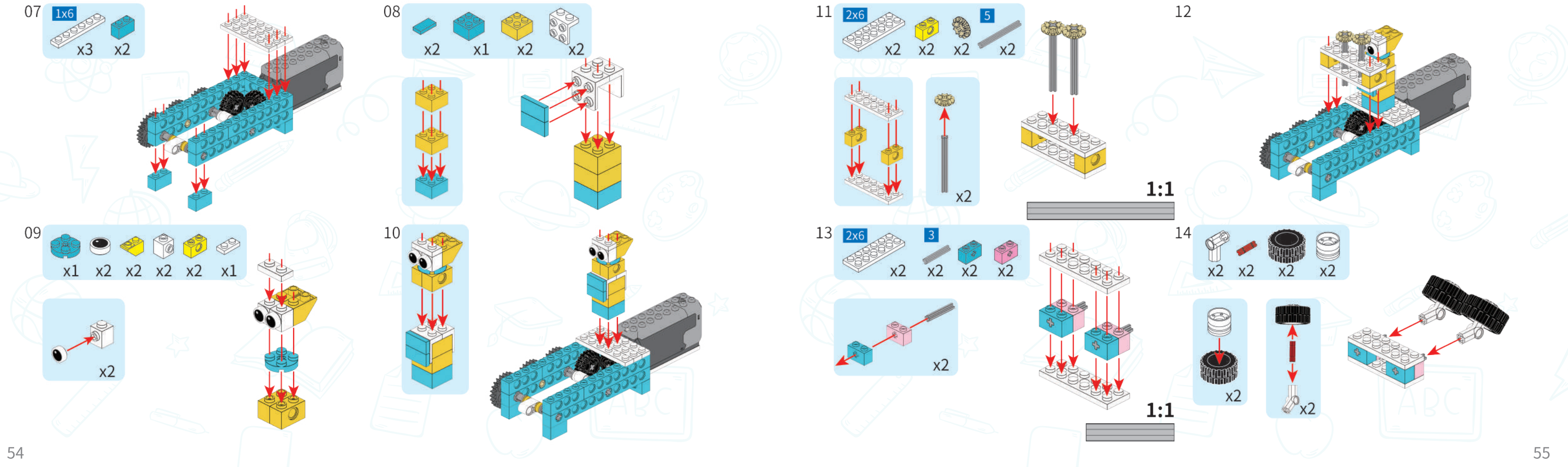

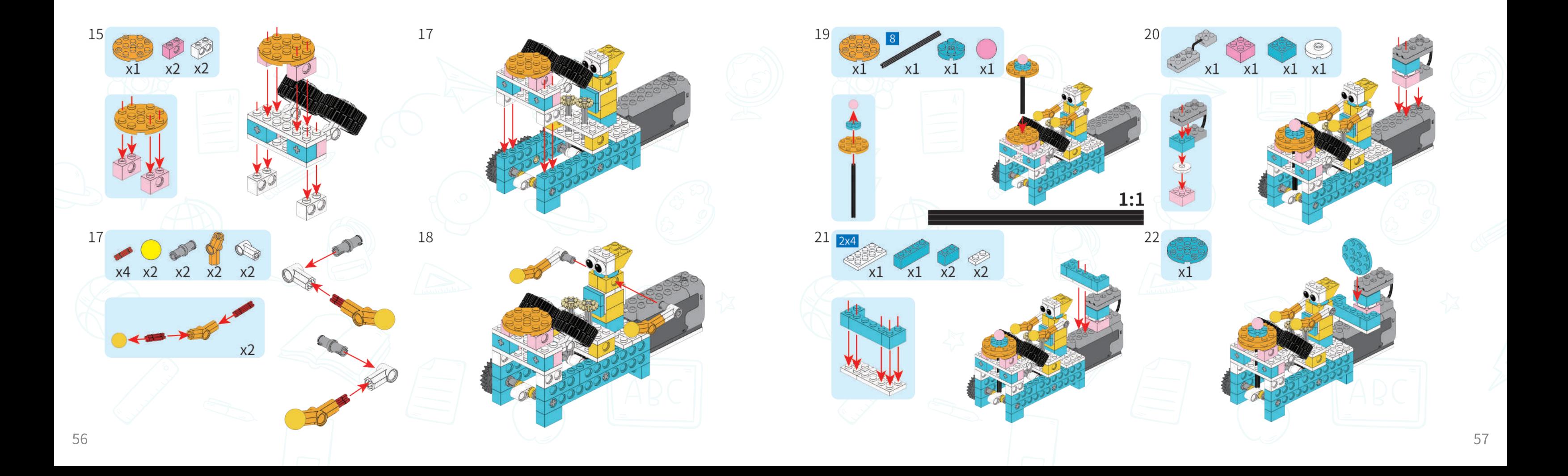

# $\infty$

makerzoid<sup>®</sup>

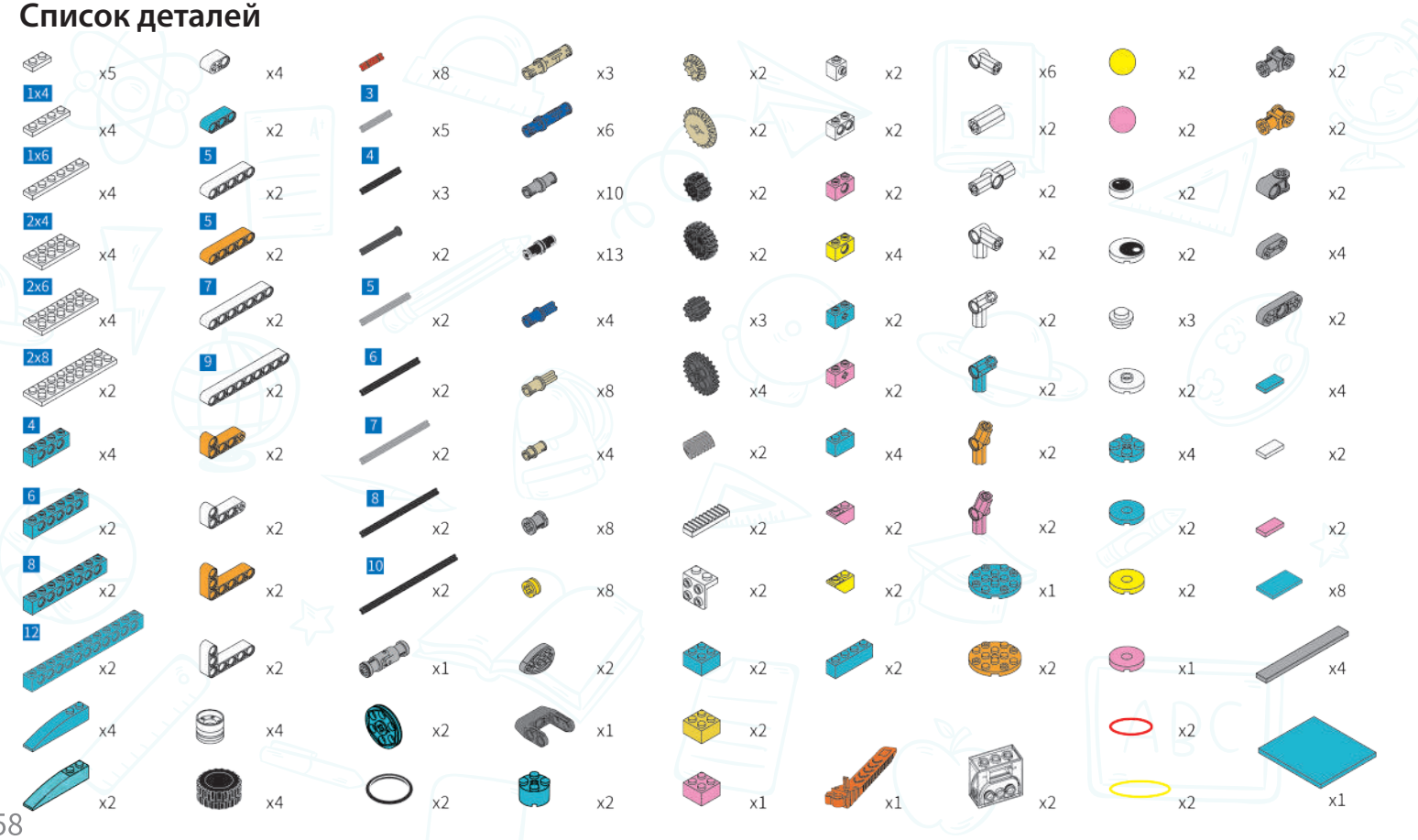

**Питання Відомості про продукт**

Наіменування продукту: Розумний робот Модель: MKZ-PF-SD Джерело живлення: 2 батарейки типу ААА (не входять до комплекту) Номінальна потужність: 5W Підходить для віку: 6+ Виготовлено в Китаї

**УВАГА!** Не кидайте в очі чи обличчя.

**УВАГА!** Не використовуйте частини, не надані виробником. **УВАГА!** Цей продукт містить дрібні аксесуари, тому він не призначений для дітей до 3 років. **УВАГА!** Цей продукт містить маленькі кульки, які можуть спричинити задуху, тому він не призначений для дітей до 3 років.

- Цей продукт містить деякі аксесуари, які можуть спричинити задуху, і не підходять для дітей віком до трьох років.
- Посібник користувача містить важливу інформацію, збережіть її для подальшого використання.
- Акумуляторні батареї слід заряджати під наглядом дорослих.
- Технічне обслуговування: цей продукт не можна використовувати у воді або у вологому середовищі.
- Перед використанням видаліть поверхневу деформацію сухою тканиною.
- Не змішуйте старі та нові батареї.
- Не змішуйте лужні батареї, стандартні (вуглець-цинкові) або акумуляторні батареї.

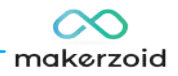

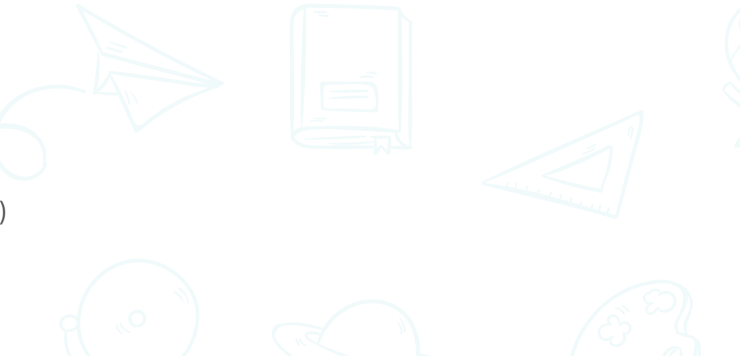

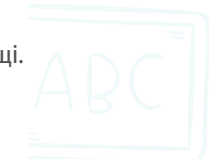

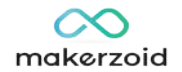

# FCC ID

Цей пристрій відповідає частині 15 правил FCC. Експлуатація підлягає наступним двом умовам: (1) цей пристрій не може створювати шкідливих перешкод і (2) цей пристрій має приймати будь-які отримані перешкоди, включаючи перешкоди, які можуть спричинити небажану роботу.